# **Embedded Coder**<sup>®</sup> Getting Started Guide

# MATLAB&SIMULINK®

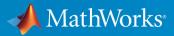

**R**2018**b** 

## **How to Contact MathWorks**

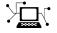

| Latest news:        | www.mathworks.com                               |
|---------------------|-------------------------------------------------|
| Sales and services: | <pre>www.mathworks.com/sales_and_services</pre> |
| User community:     | www.mathworks.com/matlabcentral                 |
| Technical support:  | www.mathworks.com/support/contact_us            |
| Phone:              | 508-647-7000                                    |

The MathWorks, Inc. 3 Apple Hill Drive Natick. MA 01760-2098

Embedded Coder<sup>®</sup> Getting Started Guide

© COPYRIGHT 2011-2018 by The MathWorks, Inc.

The software described in this document is furnished under a license agreement. The software may be used or copied only under the terms of the license agreement. No part of this manual may be photocopied or reproduced in any form without prior written consent from The MathWorks, Inc.

FEDERAL ACQUISITION: This provision applies to all acquisitions of the Program and Documentation by, for, or through the federal government of the United States. By accepting delivery of the Program or Documentation, the government hereby agrees that this software or documentation qualifies as commercial computer software or commercial computer software documentation as such terms are used or defined in FAR 12.212, DFARS Part 227.72, and DFARS 252.227-7014. Accordingly, the terms and conditions of this Agreement and only those rights specified in this Agreement, shall pertain to and govern the use, modification, reproduction, release, performance, display, and disclosure of the Program and Documentation by the federal government (or other entity acquiring for or through the federal government) and shall supersede any conflicting contractual terms or conditions. If this License fails to meet the government's needs or is inconsistent in any respect with federal procurement law, the government agrees to return the Program and Documentation, unused, to The MathWorks, Inc.

#### Trademarks

MATLAB and Simulink are registered trademarks of The MathWorks, Inc. See www.mathworks.com/trademarks for a list of additional trademarks. Other product or brand names may be trademarks or registered trademarks of their respective holders.

#### Patents

MathWorks products are protected by one or more U.S. patents. Please see www.mathworks.com/patents for more information.

#### **Revision History**

| April 2011     | Online only |
|----------------|-------------|
| September 2011 | Online only |
| March 2012     | Online only |
| September 2012 | Online only |
| March 2013     | Online only |
| September 2013 | Online only |
| March 2014     | Online only |
| October 2014   | Online only |
| March 2015     | Online only |
| September 2015 | Online only |
| October 2015   | Online only |
| March 2016     | Online only |
| September 2016 | Online only |
| March 2017     | Online only |
| September 2017 | Online only |
| March 2018     | Online only |
| September 2018 | Online only |
|                |             |

New for Version 6.0 (Release 2011a) Revised for Version 6.1 (Release 2011b) Revised for Version 6.2 (Release 2012a) Revised for Version 6.3 (Release 2012b) Revised for Version 6.4 (Release 2013a) Revised for Version 6.5 (Release 2013b) Revised for Version 6.6 (Release 2014a) Revised for Version 6.7 (Release 2014b) Revised for Version 6.8 (Release 2015a) Revised for Version 6.9 (Release 2015b) Rereleased for Version 6.8.1 (Release 2015aSP1) Revised for Version 6.10 (R2016a) Revised for Version 6.11 (Release 2016b) Revised for Version 6.12 (Release 2017a) Revised for Version 6.13 (Release 2017b) Revised for Version 7.0 (Release 2018a) Revised for Version 7.1 (Release 2018b)

# **Check Bug Reports for Issues and Fixes**

Software is inherently complex and is not free of errors. The output of a code generator might contain bugs, some of which are not detected by a compiler. MathWorks reports critical known bugs brought to its attention on its Bug Report system at www.mathworks.com/support/bugreports/. Use the Saved Searches and Watched Bugs tool with the search phrase "Incorrect Code Generation" to obtain a report of known bugs that produce code that might compile and execute, but still produce wrong answers.

The bug reports are an integral part of the documentation for each release. Examine periodically all bug reports for a release, as such reports may identify inconsistencies between the actual behavior of a release you are using and the behavior described in this documentation.

In addition to reviewing bug reports, you should implement a verification and validation strategy to identify potential bugs in your design, code, and tools.

# Contents

## **Product Overview**

| Embedded Coder Product Description            Key Features | 1-2<br>1-2 |
|------------------------------------------------------------|------------|
| Code Generation Technology                                 | 1-3        |
| Code Generation Workflows with Embedded Coder              | 1-4        |
| Code Generation from MATLAB Code                           | 1-5        |
| Code Generation from Simulink Models                       | 1-6        |
| Validation and Verification for System Development         | 1-8        |
| V-Model for System Development                             | 1-8        |
| Types of Simulation and Prototyping in the V-Model         | 1-9        |
| Types of In-the-Loop Testing in the V-Model                | 1-10       |
| Mapping of Code Generation Goals to the V-Model            | 1-11       |
| Target Environments and Applications                       | 1-29       |
| About Target Environments                                  | 1-29       |
| Types of Target Environments                               | 1-29       |
| Applications of Supported Target Environments              | 1-31       |

# **MATLAB Tutorials**

# 2

1

| Embedded Coder Capabilities for Code Generation from |     |
|------------------------------------------------------|-----|
| MATLAB Code                                          | 2-2 |
| Controlling C Code Style                             | 2-8 |
| About This Tutorial                                  | 2-8 |
| Copy File to a Local Working Folder                  | 2-9 |

| Open the MATLAB Coder AppSpecify Source FilesDefine Input TypesCheck for Run-Time Issues | 2-9<br>2-9<br>2-10<br>2-10 |
|------------------------------------------------------------------------------------------|----------------------------|
| Configure Code Generation Parameters                                                     | 2-10                       |
| Generate C Code                                                                          | 2-11                       |
| View the Generated Code                                                                  | 2-11                       |
| Finish the Workflow                                                                      | 2-12                       |
| Key Points to Remember                                                                   | 2-13                       |
| Include Comments in Generated C/C++ Code                                                 | 2-14                       |
| About This Tutorial                                                                      | 2-14                       |
| Creating the MATLAB Source File                                                          | 2-14                       |
| Configuring Build Parameters                                                             | 2-15                       |
| Generating the C Code                                                                    | 2-15                       |
| Viewing the Generated C Code                                                             | 2-16                       |
| Tracing the Generated Code to the MATLAB Code                                            | 2-16                       |

# **Simulink Code Generation Tutorials**

# 3

| Generate C Code from Simulink Models                        | 3-2<br>3-2 |
|-------------------------------------------------------------|------------|
| Prerequisites<br>Example Models                             | 3-2<br>3-2 |
| Generate Code by Using Embedded Coder Quick Start           | 3-6        |
| Configure Data Interface                                    | 3-11       |
| Configure Default Code Generation for Data                  | 3-11       |
| Override Default Settings for Individual Data Elements      | 3-15       |
| Configure a Model Parameter as a Global Variable for Tuning |            |
| During Run Time                                             | 3-18       |
| Compare Model Simulation and Generated Code Results         | 3-21       |
| Inspect and Configure Test Harness Model                    | 3-21       |
| Simulate the Model in Normal Mode                           | 3-22       |
| Simulate the Model in SIL Mode                              | 3-24       |
| Compare Simulation Results                                  | 3-24       |

| Deploy the Generated Code                | 3-26 |
|------------------------------------------|------|
| Example Main Program                     | 3-26 |
| Relocate Generated Code Files            | 3-26 |
| Share and Archive Code Generation Report | 3-27 |
| Explore Other Options                    | 3-28 |

# **Product Overview**

- "Embedded Coder Product Description" on page 1-2
- "Code Generation Technology" on page 1-3
- "Code Generation Workflows with Embedded Coder" on page 1-4
- "Validation and Verification for System Development" on page 1-8
- "Target Environments and Applications" on page 1-29

#### Embedded Coder Product Description Generate C and C++ code optimized for embedded systems

Embedded Coder generates readable, compact, and fast C and C++ code for embedded processors used in mass production. It extends MATLAB<sup>®</sup> Coder<sup>™</sup> and Simulink<sup>®</sup> Coder with advanced optimizations for precise control of the generated functions, files, and data. These optimizations improve code efficiency and facilitate integration with legacy code, data types, and calibration parameters. You can incorporate a third-party development tool to build an executable for turnkey deployment on your embedded system or rapid prototyping board.

Embedded Coder offers built-in support for AUTOSAR, MISRA C<sup>®</sup>, and ASAP2 software standards. It also provides traceability reports, code documentation, and automated software verification to support DO178, IEC 61508, and ISO 26262 software development. Embedded Coder code is portable, and can be compiled and executed on any processor. In addition, it offers support packages with advanced optimizations and device drivers for specific hardware.

# **Key Features**

- Optimization and code configuration options extending MATLAB Coder and Simulink Coder
- Storage class, type, and alias definition using data dictionaries
- Multirate, multitask, and multicore code execution with or without an RTOS
- Code verification, including SIL and PIL testing, custom comments, and code reports with tracing of models to and from code and requirements
- Standards support, including ASAP2, AUTOSAR, DO-178, IEC 61508, ISO 26262, and MISRA C (with Simulink)
- Advanced code optimizations and device drivers for specific hardware, including ARM<sup>®</sup>, Intel<sup>®</sup>, NXP<sup>™</sup>, STMicroelectronics<sup>®</sup>, and Texas Instruments<sup>™</sup>

# **Code Generation Technology**

MathWorks<sup>®</sup> code generation technology produces C or C++ code and executables for algorithms. You can write algorithms programmatically with MATLAB or graphically in the Simulink environment. You can generate code for MATLAB functions and Simulink blocks that are useful for real-time or embedded applications. The generated source code and executables for floating-point algorithms match the functional behavior of MATLAB code execution and Simulink simulations to a high degree of fidelity. Using the Fixed-Point Designer product, you can generate fixed-point code that provides a bit-wise match to model simulation results. Such broad support and high degree of accuracy are possible because code generation is tightly integrated with the MATLAB and Simulink execution and simulation engines. The built-in accelerated simulation modes in Simulink use code generation technology.

Code generation technology and related products provide tooling that you can apply to the V-model for system development. The V-model is a representation of system development that highlights verification and validation steps in the development process. For more information, see "Validation and Verification for System Development" on page 1-8.

To learn model design patterns that include Simulink blocks, Stateflow<sup>®</sup> charts, and MATLAB functions, and map to commonly used C constructs, see "Modeling Patterns for C Code".

# **Code Generation Workflows with Embedded Coder**

The Embedded Coder product *extends* the MATLAB Coder and Simulink Coder products with key features that you can use for embedded software development. Using the Embedded Coder product, you can generate code that has the clarity and efficiency of professional handwritten code. For example, you can:

- Generate code that is compact and fast, which is essential for real-time simulators, ontarget rapid prototyping boards, microprocessors used in mass production, and embedded systems.
- Customize the appearance of the generated code.
- Optimize generated code for a specific target environment.
- Integrate existing applications, functions, and data.
- Enable tracing, reporting, and testing options that facilitate code verification activities.

The code generator supports two workflows for designing, implementing, and verifying generated C or C++ code. The following figure shows the design and deployment environment options.

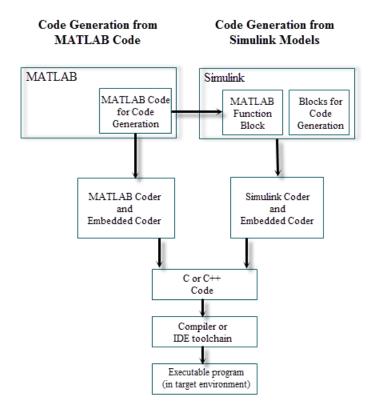

Although not shown in this figure, other products that support code generation, such as Stateflow software, are available.

To develop algorithms with MATLAB code for code generation, see "Code Generation from MATLAB Code" on page 1-5.

To implement algorithms as Simulink blocks and Stateflow charts in a Simulink model, and generate C or C++ code, see "Code Generation from Simulink Models" on page 1-6.

# Code Generation from MATLAB Code

The code generation from MATLAB code workflow with Embedded Coder requires the following products:  $\label{eq:code}$ 

- MATLAB
- MATLAB Coder
- Embedded Coder

MATLAB Coder supports a subset of core MATLAB language features, including program control constructs, functions, and matrix operations. To generate C or C++ code, you can use MATLAB Coder projects or enter the function codegen in the MATLAB Command Window. Embedded Coder provides additional options and advanced optimizations for fine-grain control of the generated code's functions, files, and data. For more information about these options and optimizations , see "Embedded Coder Capabilities for Code Generation from MATLAB Code" on page 2-2.

For more information about generating code from MATLAB code, see "MATLAB Code for Code Generation Workflow Overview" (MATLAB Coder).

To get started generating code from MATLAB code using Embedded Coder, see "Embedded Coder Capabilities for Code Generation from MATLAB Code" on page 2-2.

# **Code Generation from Simulink Models**

The code generation from Simulink models workflow with Embedded Coder requires the following products:

- MATLAB
- MATLAB Coder
- Simulink
- Simulink Coder
- Embedded Coder

You can implement algorithms as Simulink blocks and Stateflow charts in a Simulink model. To generate C or C++ code from a Simulink model, Embedded Coder provides additional features for implementing, configuring, and verifying your model for code generation.

If you have algorithms written in MATLAB code, you can include the MATLAB code in a Simulink model or subsystem by using the MATLAB Function block. When you generate C or C++ code for a Simulink model, the MATLAB code in the MATLAB Function block is also generated into C or C++ code and included in the generated source code.

To get started generating code from Simulink models using Embedded Coder, see "Generate C Code from Simulink Models" on page 3-2.

To learn how to model and generate code for commonly used C constructs using Simulink blocks, Stateflow charts, and MATLAB functions, see "Modeling Patterns for C Code".

# Validation and Verification for System Development

An approach to validating and verifying system development is the V-model.

## V-Model for System Development

The V-model is a representation of system development that highlights verification and validation steps in the system development process. As the following figure shows, the left side of the 'V' identifies steps that lead to code generation, including requirements analysis, system specification, detailed software design, and coding. The right side of the V focuses on the verification and validation of steps cited on the left side, including software integration and system integration.

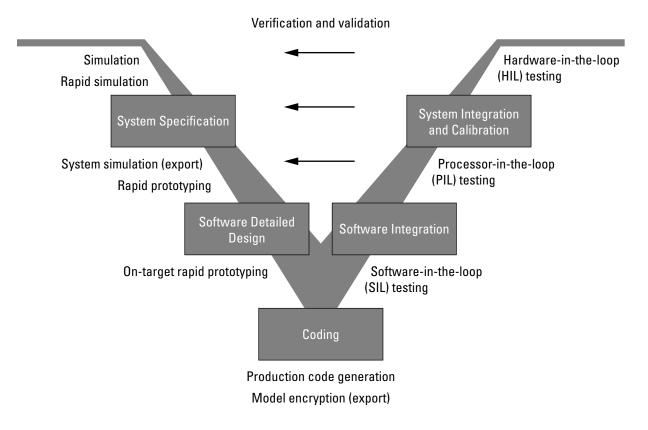

Depending on your application and its role in the process, you might focus on one or more of the steps called out in the V-model or repeat steps at several stages of the V-model. Code generation technology and related products provide tooling that you can apply to the V-model for system development. For more information about how you can apply MathWorks code generation technology and related products provide tooling to the Vmodel process, see:

- "Types of Simulation and Prototyping in the V-Model" on page 1-9
- "Types of In-the-Loop Testing in the V-Model" on page 1-10
- "Mapping of Code Generation Goals to the V-Model" on page 1-11

# Types of Simulation and Prototyping in the V-Model

The following table compares the types of simulation and prototyping identified on the left side of the V-model diagram.

|                                          | Host-Based<br>Simulation                               | Standalone Rapid<br>Simulations                                                                     | Rapid Prototyping                                      | On-Target Rapid<br>Prototyping                                         |
|------------------------------------------|--------------------------------------------------------|----------------------------------------------------------------------------------------------------|--------------------------------------------------------|------------------------------------------------------------------------|
| Purpose                                  | Test and validate<br>functionality of<br>concept model | Refine, test, and<br>validate<br>functionality of<br>concept model in<br>nonreal time               | Test new ideas and research                            | Refine and calibrate<br>designs during<br>development<br>process       |
| Execution<br>hardware                    | Host computer                                          | Host computer<br>Standalone<br>executable runs<br>outside of MATLAB<br>and Simulink<br>environments | PC or nontarget<br>hardware                            | Embedded<br>computing unit<br>(ECU) or near-<br>production<br>hardware |
| Code<br>efficiency<br>and I/O<br>latency | Not applicable                                         | Not applicable                                                                                      | Less emphasis on<br>code efficiency and<br>I/O latency | More emphasis on<br>code efficiency and<br>I/O latency                 |

|                         | Host-Based<br>Simulation                                                                                                    | Standalone Rapid<br>Simulations                                                                                                    | Rapid Prototyping                                                                                                    | On-Target Rapid<br>Prototyping                                                |
|-------------------------|----------------------------------------------------------------------------------------------------|----------------------------------------------------------------------------------------------------|----------------------------------------------------------------------------------------------------|-------------------------------------------------------------------------------|
| Ease of use<br>and cost | Can simulate<br>component<br>(algorithm or<br>controller) and<br>environment (or<br>plant)<br>Normal mode<br>simulation in<br>Simulink enables<br>you to access,<br>display, and tune<br>data during<br>verification<br>Can accelerate<br>Simulink<br>simulations with<br>Accelerated and<br>Rapid Accelerated<br>modes | Easy to simulate<br>models of hybrid<br>dynamic systems<br>that include<br>components and<br>environment<br>models<br>Ideal for batch or<br>Monte Carlo<br>simulations<br>Can repeat<br>simulations with<br>varying data sets,<br>interactively or<br>programmatically<br>with scripts,<br>without rebuilding<br>the model<br>Can connect to<br>Simulink to monitor<br>signals and tune<br>parameters | Might require<br>custom real-time<br>simulators and<br>hardware<br>Might be done with<br>inexpensive off-the-<br>shelf PC hardware<br>and I/O cards | Might use existing<br>hardware, thus less<br>expensive and more<br>convenient |

# Types of In-the-Loop Testing in the V-Model

The following table compares the types of in-the-loop testing for verification and validation identified on the right side of the V-model diagram.

|   | SIL Testing                     | Embedded | PIL Testing on<br>Instruction Set<br>Simulator | HIL Testing                    |
|---|---------------------------------|----------|------------------------------------------------|--------------------------------|
| - | Verify component<br>source code | 5 1      |                                                | Verify system<br>functionality |

|                          | SIL Testing                                                                                                    | PIL Testing on<br>Embedded<br>Hardware                                                                         | PIL Testing on<br>Instruction Set<br>Simulator                                                                                                    | HIL Testing                                                                                                    |
|--------------------------|----------------------------------------------------------------------------------------------------|----------------------------------------------------------------------------------------------------|----------------------------------------------------------------------------------------------------|----------------------------------------------------------------------------------------------------|
| Fidelity and<br>accuracy | Two options:<br>Same source code<br>as target, but might<br>have numerical<br>differences<br>Changes source<br>code to emulate<br>word sizes, but is<br>bit accurate for<br>fixed-point math | Same object code<br>Bit accurate for<br>fixed-point math<br>Cycle accurate<br>because code runs<br>on hardware | Same object code<br>Bit accurate for<br>fixed-point math<br>Might not be cycle<br>accurate                                                                     | Same executable<br>code<br>Bit accurate for<br>fixed-point math<br>Cycle accurate<br>Use real and<br>emulated system<br>I/O            |
| Execution<br>platforms   | Host                                                                                                    | Target                                                                                                    | Host                                                                                                    | Target                                                                                                    |
| Ease of use<br>and cost  | Desktop<br>convenience<br>Executes only in<br>Simulink<br>Reduced hardware<br>cost                                                                                                    | Executes on desk or<br>test bench<br>Uses hardware —<br>process board and<br>cables                            | Desktop<br>convenience<br>Executes only on<br>host computer<br>with Simulink and<br>integrated<br>development<br>environment (IDE)<br>Reduced hardware<br>cost | Executes on test<br>bench or in lab<br>Uses hardware —<br>processor,<br>embedded<br>computer unit<br>(ECU), I/O devices,<br>and cables |
| Real-time<br>capability  | Not real time                                                                                                    | Not real time<br>(between samples)                                                                             | Not real time<br>(between samples)                                                                                                    | Hard real time                                                                                                    |

# Mapping of Code Generation Goals to the V-Model

The following tables list goals that you might have, as you apply code generation technology, and where to find guidance on how to meet those goals. Each table focuses on goals that pertain to a step of the V-model for system development.

- Documenting and Validating Requirements
- Developing a Model Executable Specification
- Developing a Detailed Software Design
- Generating the Application Code
- Integrating and Verifying Software
- Integrating, Verifying, and Calibrating System Components

You can open and run the examples linked below and generate code. If you save a copy of an rtwdemo model in a working folder, build the model using **Ctrl+B** rather than the **Generate Code** buttons in the model canvas.

| Goals                                                                                                    | Related Product Information                                                                                                    | Examples                                                                     |
|----------------------------------------------------------------------------------------------------|----------------------------------------------------------------------------------------------------|------------------------------------------------------------------------------|
| Capture requirements in a<br>document, spreadsheet, data<br>base, or requirements<br>management tool                                     | "Simulink Report Generator"<br>Third-party vendor tools such as<br>Microsoft® Word, Microsoft<br>Excel®, raw HTML, or IBM®<br>Rational® DOORS®                    |                                                                              |
| Associate requirements<br>documents with objects in<br>concept models<br>Generate a report on<br>requirements associated with a<br>model | "Requirements Management<br>Interface" (Simulink<br>Requirements)<br>Bidirectional tracing in Microsoft<br>Word, Microsoft Excel, HTML, and<br>IBM Rational DOORS | slvnvdemo_fuelsys_docre<br>q                                                 |
| Include requirements links in generated code                                                                                             | "Review and Maintain<br>Requirements Links" (Simulink<br>Requirements)                                                                                            | rtwdemo_requirements                                                         |
| Trace model elements and<br>subsystems to generated code<br>and vice versa                                                               | "Code Tracing"                                                                                                    | rtwdemo_hyperlinks                                                           |
| Verify, refine, and test concept<br>model in non real time on a host<br>system                                                           | "Model Architecture and Design"<br>(Simulink Coder)<br>"Model Architecture and Design"<br>"Simulation" (Simulink)<br>"Acceleration" (Simulink)                    | "Air-Fuel Ratio Control<br>System with Stateflow<br>Charts" (Simulink Coder) |

#### **Documenting and Validating Requirements**

| Goals                                                                                                    | Related Product Information                                                                                                    | Examples                                                                                                    |
|----------------------------------------------------------------------------------------------------|----------------------------------------------------------------------------------------------------|----------------------------------------------------------------------------------------------------|
| Run standalone rapid<br>simulations<br>Run batch or Monte-Carlo<br>simulations<br>Repeat simulations with varying<br>data sets, interactively or<br>programmatically with scripts,<br>without rebuilding the model<br>Tune parameters and monitor<br>signals interactively<br>Simulate models for hybrid<br>dynamic systems that include<br>components and an<br>environment or plant that<br>requires variable-step solvers<br>and zero-crossing detection | "Accelerate, Refine, and Test<br>Hybrid Dynamic System on Host<br>Computer by Using RSim System<br>Target File" (Simulink Coder)<br>"Host-Target Communication with<br>External Mode Simulation"<br>(Simulink Coder) | "Run Rapid Simulations Over<br>Range of Parameter Values"<br>(Simulink Coder)<br>"Run Batch Simulations<br>Without Recompiling<br>Generated Code" (Simulink<br>Coder)<br>"Use MAT-Files to Feed Data<br>to Inport Blocks for Rapid<br>Simulations" (Simulink<br>Coder) |
| Distribute simulation runs<br>across multiple computers                                                                                                    | "Simulink Test"<br>"MATLAB Distributed Computing<br>Server"<br>"Parallel Computing Toolbox"                                                                                                    |                                                                                                    |

| Goals                                                                                                    | <b>Related Product Information</b>                                                                                                    | Examples                                                                                |
|----------------------------------------------------------------------------------------------------|----------------------------------------------------------------------------------------------------|-----------------------------------------------------------------------------------------|
| Produce design artifacts for<br>algorithms that you develop in<br>MATLAB code for reviews and<br>archiving | "MATLAB Report Generator"                                                                                                    |                                                                                         |
| Produce design artifacts from<br>Simulink and Stateflow models<br>for reviews and archiving                | "System Design Description"<br>(Simulink Report Generator)                                                                                                    | rtwdemo_codegenrpt                                                                      |
| Add one or more components to<br>another environment for system<br>simulation                              | "Deploy Algorithm Model for<br>Real-Time Rapid Prototyping"<br>(Simulink Coder)                                                                                                |                                                                                         |
| Refine a component model                                                                                   |                                                                                                    |                                                                                         |
| Refine an integrated system model                                                                          |                                                                                                    |                                                                                         |
| Verify functionality of a model in nonreal time                                                            |                                                                                                    |                                                                                         |
| Test a concept model                                                                                       |                                                                                                    |                                                                                         |
| Schedule generated code                                                                                    | "Absolute and Elapsed Time<br>Computation" (Simulink Coder)<br>"Time-Based Scheduling and<br>Code Generation" (Simulink<br>Coder)<br>"Asynchronous Events"<br>(Simulink Coder) | "Time-Based Scheduling<br>Example Models" (Simulink<br>Coder)                           |
| Specify function boundaries of systems                                                                     | "Subsystems" (Simulink Coder)                                                                                                    | <pre>rtwdemo_atomic rtwdemo_ssreuse rtwdemo_filepart rtwdemo_exporting_functi ons</pre> |

## Developing a Model Executable Specification

| Goals                                                                                                    | <b>Related Product Information</b>                                                       | Examples                                              |
|----------------------------------------------------------------------------------------------------|------------------------------------------------------------------------------------------|-------------------------------------------------------|
| Specify components and<br>boundaries for design and<br>incremental code generation                                                                                            | "Component-Based Modeling"<br>(Simulink Coder)<br>"Component-Based Modeling"             | rtwdemo_mdlreftop                                     |
| Specify function interfaces so<br>that external software can<br>compile, build, and invoke the<br>generated code                                                              | "Function and Class Interfaces"<br>(Simulink Coder)<br>"Function and Class Interfaces"   | rtwdemo_fcnprotoctrl<br>rtwdemo_cppclass              |
| Manage data packaging in<br>generated code for integrating<br>and packaging data                                                                                              | "File Packaging" (Simulink<br>Coder)<br>"File Packaging"                                 | rtwdemo_ssreuse<br>rtwdemo_mdlreftop<br>rtwdemo_advsc |
| Generate and control the format<br>of comments and identifiers in<br>generated code                                                                                           | "Add Custom Comments to<br>Generated Code"<br>"Construction of Generated<br>Identifiers" | rtwdemo_comments<br>rtwdemo_symbols                   |
| Create a zip file that contains<br>generated code files, static files,<br>and dependent data to build<br>generated code in an<br>environment other than your<br>host computer | "Relocate Code to Another<br>Development Environment"<br>(Simulink Coder)                | rtwdemo_buildinfo                                     |
| Export models for validation in<br>a system simulator using shared<br>libraries                                                                                               | "Package Generated Code as<br>Shared Libraries"                                          | rtwdemo_shrlib                                        |

| Goals                                                                                                    | <b>Related Product Information</b>                                                                                                    | Examples                                                                              |
|----------------------------------------------------------------------------------------------------|----------------------------------------------------------------------------------------------------|---------------------------------------------------------------------------------------|
| Refine component and<br>environment model designs by<br>rapidly iterating between<br>algorithm design and<br>prototyping<br>Verify whether a component can<br>adequately control a physical<br>system in non-real time<br>Evaluate system performance<br>before laying out hardware,<br>coding production software, or<br>committing to a fixed design<br>Test hardware | "Deployment" (Simulink Coder)<br>"Deployment"                                                                                                    |                                                                                       |
| Generate code for rapid<br>prototyping                                                                                                    | "Function and Class Interfaces"<br>(Simulink Coder)<br>"Configure Code Generation for<br>Model Entry-Point Functions"<br>(Simulink Coder)<br>"Generate Modular Function<br>Code for Nonvirtual<br>Subsystems" | rtwdemo_counter<br>rtwdemo_counter_msvc<br>rtwdemo_async                              |
| Generate code for rapid<br>prototyping in hard real time,<br>using PCs                                                                                                    | "Simulink Real-Time"                                                                                                    | "Create and Run Real-Time<br>Application from Simulink<br>Model" (Simulink Real-Time) |
| Generate code for rapid<br>prototyping in soft real time,<br>using PCs                                                                                                    | "Simulink Desktop Real-Time"                                                                                                    | <pre>sldrtex_vdp (and others)</pre>                                                   |

#### **Developing a Detailed Software Design**

| Goals                                                                                                    | Related Product Information                                                                                            | Examples                                                                                       |
|----------------------------------------------------------------------------------------------------|----------------------------------------------------------------------------------------------------|------------------------------------------------------------------------------------------------|
| Refine a model design for<br>representation and storage of<br>data in generated code                               | "Data Access for Prototyping and<br>Debugging" (Simulink Coder)                                                        |                                                                                                |
|                                                                                                    | "Data Representation and Access"                                                                                       |                                                                                                |
| Select code generation features<br>for deployment                                                                  | "Run-Time Environment<br>Configuration" (Simulink Coder)<br>"Run-Time Environment<br>Configuration"                    | rtwdemo_counter<br>rtwdemo_counter_msvc<br>rtwdemo_async<br>"Sample Workflows"                 |
|                                                                                                    | "Sharing Utility Code"<br>"AUTOSAR Code Generation"                                                                    |                                                                                                |
| Specify target hardware settings                                                                                   | "Run-Time Environment<br>Configuration" (Simulink Coder)<br>"Run-Time Environment<br>Configuration"                    | rtwdemo_targetsettings                                                                         |
| Design model variants                                                                                              | "Define, Configure, and Activate<br>Variants" (Simulink)<br>"Variant Systems"                                          |                                                                                                |
| Specify fixed-point algorithms<br>in Simulink, Stateflow, and the<br>MATLAB language subset for<br>code generation | "Data Types and Scaling" (Fixed-<br>Point Designer)<br>"Fixed-Point Code Generation<br>Support" (Fixed-Point Designer) | rtwdemo_fixpt1<br>"Air-Fuel Ratio Control System<br>with Fixed-Point Data"<br>(Simulink Coder) |
| Convert a floating-point model<br>or subsystem to a fixed-point<br>representation                                  | "Convert to Fixed Point" (Fixed-<br>Point Designer)                                                                    | fxpdemo_fpa                                                                                    |
| Iterate to obtain an optimal<br>fixed-point design, using<br>autoscaling                                           | "Data Types and Scaling" (Fixed-<br>Point Designer)                                                                    | fxpdemo_feedback                                                                               |

| Goals                                                                                                    | Related Product Information                                                                   | Examples                                                                                                  |
|----------------------------------------------------------------------------------------------------|-----------------------------------------------------------------------------------------------|----------------------------------------------------------------------------------------------------|
| Create or rename data types<br>specifically for your application                                                                                                    | "Control Data Type Names in<br>Generated Code"                                                | rtwdemo_udt                                                                                               |
| Control the format of identifiers in generated code                                                                                                    | "Construction of Generated<br>Identifiers"                                                    | rtwdemo_symbols                                                                                           |
| Specify how signals, tunable<br>parameters, block states, and<br>data objects are declared,<br>stored, and represented in<br>generated code                               | "Apply Custom Storage Classes<br>to Individual Signal, State, and<br>Parameter Data Elements" | rtwdemo_cscpredef                                                                                         |
| Create a data dictionary for a model                                                                                                    | "What Is a Data Dictionary?"<br>(Simulink)                                                    | rtwdemo_advsc                                                                                             |
| Relocate data segments for<br>generated functions and data<br>using <b>#pragmas</b> for calibration<br>or data access                                                     | "Control Data and Function<br>Placement in Memory by<br>Inserting Pragmas"                    | rtwdemo_memsec                                                                                            |
| Assess and adjust model<br>configuration parameters based<br>on the application and an<br>expected run-time environment                                                   | "Model Configuration" (Simulink<br>Coder)<br>"Model Configuration"                            | "Generate Code Using<br>Simulink® Coder™" (Simulink<br>Coder)<br>"Generate Code Using<br>Embedded Coder®" |
| Check a model against basic modeling guidelines                                                                                                    | "Run Model Checks" (Simulink)                                                                 | rtwdemo_advisor1                                                                                          |
| Add custom checks to the<br>Simulink Model Advisor                                                                                                    | "Create Model Advisor Checks"<br>(Simulink Check)                                             | slvnvdemo_mdladv                                                                                          |
| Check a model against custom standards or guidelines                                                                                                    | "Run Model Checks" (Simulink)                                                                 |                                                                                                    |
| Check a model against industry<br>standards and guidelines<br>(MathWorks Automotive<br>Advisory Board (MAAB), IEC<br>61508, IEC 62304, ISO 26262,<br>EN 50128 and DO-178) | "Standards, Guidelines, and<br>Block Usage"<br>"Check Model Compliance"<br>(Simulink Check)   | rtwdemo_iec61508                                                                                          |

| Goals                                                                                                    | <b>Related Product Information</b>                                                                                     | Examples                                                                |
|----------------------------------------------------------------------------------------------------|----------------------------------------------------------------------------------------------------|-------------------------------------------------------------------------|
| Obtain model coverage for<br>structural coverage analysis<br>such as MCDC                                                                                                    | "Simulink Coverage"                                                                                                    |                                                                         |
| Prove properties and generate<br>test vectors for models                                                                                                    | Simulink Design Verifier™                                                                                              | <pre>sldvdemo_cruise_control sldvdemo_cruise_control verification</pre> |
| Generate reports of models and software designs                                                                                                    | "MATLAB Report Generator"<br>"Simulink Report Generator"<br>"System Design Description"<br>(Simulink Report Generator) | rtwdemo_codegenrpt                                                      |
| Conduct reviews of your model<br>and software designs with<br>coworkers, customers, and<br>suppliers who do not have<br>Simulink available                                                                                                    | "Model Web Views" (Simulink<br>Report Generator)<br>"Compare and Merge Simulink<br>Models" (Simulink)                  | slxml_sfcar                                                             |
| Refine the concept model of<br>your component or system<br>Test and validate the model<br>functionality in real time<br>Test the hardware<br>Obtain real-time profiles and<br>code metrics for analysis and<br>sizing based on your embedded<br>processor<br>Assess the feasibility of the<br>algorithm based on integration<br>with the environment or plant<br>hardware | "Deployment" (Simulink Coder)<br>"Deployment"<br>"Code Execution Profiling"<br>"Static Code Metrics"                   | rtwdemo_sil_topmodel                                                    |

| Goals                                                                                                    | <b>Related Product Information</b>                                             | Examples                                                                                                    |
|----------------------------------------------------------------------------------------------------|--------------------------------------------------------------------------------|----------------------------------------------------------------------------------------------------|
| Generate source code for your<br>models, integrate the code into<br>your production build<br>environment, and run it on<br>existing hardware | "Code Generation" (Simulink<br>Coder)<br>"Code Generation"                     | <pre>rtwdemo_counter rtwdemo_counter_msvc rtwdemo_fcnprotoctrl rtwdemo_cppclass rtwdemo_async "Sample Workflows"</pre> |
| Integrate existing externally<br>written C or C++ code with<br>your model for simulation and<br>code generation                              | "Block Creation" (Simulink)<br>"External Code Integration"<br>(Simulink Coder) | rtwdemos, select <b>Model</b><br>Architecture and Design ><br>External Code Integration                                |
| Generate code for on-target<br>rapid prototyping on specific<br>embedded microprocessors and<br>IDEs                                         | "Deploy Generated Component<br>Software to Application Target<br>Platforms"    | In rtwdemo_vxworks                                                                                                    |

#### Generating the Application Code

| Goals                                                                                                    | <b>Related Product Information</b>                                                                  | Examples                                                                                          |
|----------------------------------------------------------------------------------------------------|----------------------------------------------------------------------------------------------------|---------------------------------------------------------------------------------------------------|
| Optimize generated ANSI® C<br>code for production (for<br>example, disable floating-point<br>code, remove termination and<br>error handling code, and<br>combine code entry points into<br>single functions) | "Performance" (Simulink Coder)<br>"Performance"                                                     | rtwdemos, select <b>Performance</b>                                                               |
| Optimize code for a specific run-<br>time environment, using<br>specialized function libraries                                                                                                    | "Code Replacement" (Simulink<br>Coder)<br>"Code Replacement"<br>"Code Replacement<br>Customization" | "Optimize Generated Code By<br>Developing and Using Code<br>Replacement Libraries -<br>Simulink®" |
| Control the format and style of generated code                                                                                                    | "Control Code Style"                                                                                | rtwdemo_parentheses                                                                               |
| Control comments inserted into generated code                                                                                                    | "Add Custom Comments to<br>Generated Code"                                                          | rtwdemo_comments                                                                                  |
| Enter special instructions or<br>tags for postprocessing by third-<br>party tools or processes                                                                                                    | "Customize Post-Code-<br>Generation Build Processing"<br>(Simulink Coder)                           | rtwdemo_buildinfo                                                                                 |
| Include requirements links in generated code                                                                                                    | "Review and Maintain<br>Requirements Links" (Simulink<br>Requirements)                              | rtwdemo_requirements                                                                              |
| Trace model blocks and<br>subsystems to generated code<br>and vice versa                                                                                                    | "Code Tracing"<br>"Standards, Guidelines, and<br>Block Usage"                                       | rtwdemo_comments<br>rtwdemo_hyperlinks                                                            |
| Integrate existing externally<br>written code with code<br>generated for a model                                                                                                    | "Block Creation" (Simulink)<br>"External Code Integration"                                          | rtwdemos, select Model<br>Architecture and Design ><br>External Code Integration                  |

| Goals                                                                                                    | <b>Related Product Information</b>                                                                               | Examples                                              |
|----------------------------------------------------------------------------------------------------|----------------------------------------------------------------------------------------------------|-------------------------------------------------------|
| Verify generated code for<br>MISRA C <sup>a</sup> and other run-time<br>violations                                                 | "MISRA C Guidelines"<br>"Polyspace Bug Finder"                                                                   |                                                       |
|                                                                                                    | "Polyspace Code Prover"                                                                                          |                                                       |
| Protect the intellectual property<br>of component model design and<br>generated code<br>Generate a binary file (shared<br>library) | "Reference Protected Models<br>from Third Parties" (Simulink)<br>"Package Generated Code as<br>Shared Libraries" |                                                       |
| Generate a MEX-file S-function<br>for a model or subsystem so<br>that it can be shared with a<br>third-party vendor                | "Generate S-Function from<br>Subsystem" (Simulink Coder)                                                         |                                                       |
| Generate a shared library for a<br>model or subsystem so that it<br>can be shared with a third-party<br>vendor                     | "Package Generated Code as<br>Shared Libraries"                                                                  |                                                       |
| Test generated production code<br>with an environment or plant<br>model to verify a conversion of<br>the model to code             | "Software-in-the-Loop<br>Simulation"                                                                             | "Test Generated Code with SIL<br>and PIL Simulations" |
| Create an S-function wrapper<br>for calling your generated<br>source code from a model<br>running in Simulink                      | "Write Wrapper S-Function and<br>TLC Files" (Simulink Coder)                                                     |                                                       |
| Set up and run SIL tests on your<br>host computer                                                                                  | "Software-in-the-Loop<br>Simulation"                                                                             | "Test Generated Code with SIL<br>and PIL Simulations" |

a. MISRA® and MISRA C are registered trademarks of MISRA Ltd., held on behalf of the MISRA Consortium.

#### Integrating and Verifying Software

| Goals                                                                                                    | <b>Related Product Information</b>                                                                  | Examples                                                                                          |
|----------------------------------------------------------------------------------------------------|----------------------------------------------------------------------------------------------------|---------------------------------------------------------------------------------------------------|
| Integrate existing externally<br>written C or C++ code with a<br>model for simulation and code<br>generation                                                                      | "Block Creation" (Simulink)<br>"External Code Integration"                                          | rtwdemos, select Model<br>Architecture and Design ><br>External Code Integration                  |
| Connect to data interfaces for<br>generated C code data<br>structures                                                                                                    | "Data Exchange Interfaces"<br>(Simulink Coder)<br>"Data Exchange Interfaces"                        | rtwdemo_capi<br>rtwdemo_asap2                                                                     |
| Control the generation of code<br>interfaces so that external<br>software can compile, build, and<br>invoke the generated code                                                    | "Function and Class Interfaces"                                                                     | rtwdemo_fcnprotoctrl<br>rtwdemo_cppclass                                                          |
| Export virtual and function-call subsystems                                                                                                    | "Generate Component Source<br>Code for Export to External<br>Code Base"                             | rtwdemo_exporting_functi<br>ons                                                                   |
| Include target-specific code                                                                                                    | "Code Replacement" (Simulink<br>Coder)<br>"Code Replacement"<br>"Code Replacement<br>Customization" | "Optimize Generated Code By<br>Developing and Using Code<br>Replacement Libraries -<br>Simulink®" |
| Customize and control the build process                                                                                                    | "Build Process Customization"<br>(Simulink Coder)                                                   | rtwdemo_buildinfo                                                                                 |
| Create a zip file that contains<br>generated code files, static files,<br>and dependent data to build the<br>generated code in an<br>environment other than your<br>host computer | "Relocate Code to Another<br>Development Environment"<br>(Simulink Coder)                           | rtwdemo_buildinfo                                                                                 |
| Integrate software components<br>as a complete system for testing<br>in the target environment                                                                                    | "Target Environment<br>Verification"                                                                |                                                                                                   |

| Goals                                                                                          | <b>Related Product Information</b>                                                                                       | Examples                                                                                          |
|------------------------------------------------------------------------------------------------|----------------------------------------------------------------------------------------------------|---------------------------------------------------------------------------------------------------|
| Generate source code for<br>integration with specific<br>production environments               | "Code Generation" (Simulink<br>Coder)<br>"Code Generation"                                                               | rtwdemo_async<br>"Sample Workflows"                                                               |
| Integrate code for a specific<br>run-time environment, using<br>specialized function libraries | "Code Replacement" (Simulink<br>Coder)<br>"Code Replacement"<br>"Code Replacement<br>Customization"                      | "Optimize Generated Code By<br>Developing and Using Code<br>Replacement Libraries -<br>Simulink®" |
| Enter special instructions or<br>tags for postprocessing by third-<br>party tools or processes | "Customize Post-Code-<br>Generation Build Processing"<br>(Simulink Coder)                                                | rtwdemo_buildinfo                                                                                 |
| Integrate existing externally<br>written code with code<br>generated for a model               | "Block Creation" (Simulink)<br>"External Code Integration"<br>(Simulink Coder)                                           | rtwdemos, select Model<br>Architecture and Design ><br>External Code Integration                  |
| Connect to data interfaces for<br>the generated C code data<br>structures                      | "Data Exchange Interfaces"<br>(Simulink Coder)<br>"Data Exchange Interfaces"                                             | rtwdemo_capi<br>rtwdemo_asap2                                                                     |
| Schedule the generated code                                                                    | "Timers" (Simulink Coder)<br>"Time-Based Scheduling"<br>(Simulink Coder)<br>"Event-Based Scheduling"<br>(Simulink Coder) | "Time-Based Scheduling<br>Example Models" (Simulink<br>Coder)                                     |
| Verify object code files in a target environment                                               | "Software-in-the-Loop<br>Simulation"                                                                                     | "Test Generated Code with SIL<br>and PIL Simulations"                                             |

| Goals                                          | <b>Related Product Information</b>    | Examples                                                                                                    |
|------------------------------------------------|---------------------------------------|----------------------------------------------------------------------------------------------------|
| Set up and run PIL tests on your target system | "Processor-in-the-Loop<br>Simulation" | "Test Generated Code with SIL<br>and PIL Simulations"                                                                                                    |
|                                                |                                       | "Configure Processor-In-The-<br>Loop (PIL) for a Custom Target"                                                                                                    |
|                                                |                                       | "Create a Target<br>Communication Channel for<br>Processor-In-The-Loop (PIL)<br>Simulation"                                                                              |
|                                                |                                       | See the list of supported<br>hardware for the Embedded<br>Coder product on the<br>MathWorks Web site, and then<br>find an example for the related<br>product of interest |

| Goals                                                                                                    | Related Product Information                                                                                                    | Examples                                                                                                    |
|----------------------------------------------------------------------------------------------------|----------------------------------------------------------------------------------------------------|----------------------------------------------------------------------------------------------------|
| Integrate the software and its<br>microprocessor with the<br>hardware environment for the<br>final embedded system product<br>Add the complexity of the<br>environment (or plant) under<br>control to the test platform<br>Test and verify the embedded<br>system or control unit by using<br>a real-time target environment | "Deploy Algorithm Model for<br>Real-Time Rapid Prototyping"<br>(Simulink Coder)<br>"Deploy Environment Model for<br>Real-Time Hardware-In-the-<br>Loop (HIL) Simulation"<br>(Simulink Coder)<br>"Deploy Generated Standalone<br>Executable Programs To Target<br>Hardware"<br>"Deploy Generated Component<br>Software to Application Target<br>Platforms" |                                                                                                    |
| Generate source code for HIL testing                                                                                                    | "Code Generation" (Simulink<br>Coder)<br>"Code Generation"<br>"Deploy Environment Model for<br>Real-Time Hardware-In-the-<br>Loop (HIL) Simulation"<br>(Simulink Coder)                                                                                                    |                                                                                                    |
| Conduct hard real-time HIL<br>testing using PCs                                                                                                    | "Simulink Real-Time"                                                                                                    | "Create and Run Real-Time<br>Application from Simulink<br>Model" (Simulink Real-Time)<br>"Real-Time Simulation and<br>Testing" (Simulink Real-Time) |
| Tune ECU properly for its intended use                                                                                                    | "Data Exchange Interfaces"<br>(Simulink Coder)<br>"Data Exchange Interfaces"                                                                                                    | rtwdemo_capi<br>rtwdemo_asap2                                                                                                    |

#### Integrating, Verifying, and Calibrating System Components

| Goals                                  | <b>Related Product Information</b>                                                     | Examples      |
|----------------------------------------|----------------------------------------------------------------------------------------|---------------|
| Generate ASAP2 data files              | "Export ASAP2 File for Data<br>Measurement and Calibration"<br>(Simulink Coder)        | rtwdemo_asap2 |
| Generate C API data interface<br>files | "Exchange Data Between<br>Generated and External Code<br>Using C API" (Simulink Coder) | rtwdemo_capi  |

# **Target Environments and Applications**

#### In this section...

"About Target Environments" on page 1-29

"Types of Target Environments" on page 1-29

"Applications of Supported Target Environments" on page 1-31

#### **About Target Environments**

In addition to generating source code, the code generator produces make or project files to build an executable program for a specific target environment. The generated make or project files are optional. If you prefer, you can build an executable for the generated source files by using an existing target build environment, such as a third-party integrated development environment (IDE). Applications of generated code range from calling a few exported C or C++ functions on a host computer to generating a complete executable program using a custom build process, for custom hardware, in an environment completely separate from the host computer running MATLAB and Simulink.

The code generator provides built-in system target files that generate, build, and execute code for specific target environments. These system target files offer varying degrees of support for interacting with the generated code to log data, tune parameters, and experiment with or without Simulink as the external interface to your generated code.

# **Types of Target Environments**

Before you select a system target file, identify the target environment on which you expect to execute your generated code. The most common target environments include environments listed in the following table.

| Target<br>Environment      | Description                                                                                                    |
|----------------------------|----------------------------------------------------------------------------------------------------|
| Host computer              | The same computer that runs MATLAB and Simulink. Typically, a host computer is a PC or UNIX <sup>®a</sup> environment that uses a non-real-time operating system, such as Microsoft Windows <sup>®</sup> or Linux <sup>®b</sup> . Non-real-time (general purpose) operating systems are nondeterministic. For example, those operating systems might suspend code execution to run an operating system service and then, after providing the service, continue code execution. Therefore, the executable for your generated code might run faster or slower than the sample rates that you specified in your model. |
| Real-time simulator        | A different computer than the host computer. A real-time simulator can be a PC or UNIX environment that uses a real-time operating system (RTOS), such as:                                                                                                    |
|                            | Simulink Real-Time system                                                                                                    |
|                            | A real-time Linux system                                                                                                    |
|                            | <ul> <li>A Versa Module Eurocard (VME) chassis with PowerPC<sup>®</sup> processors<br/>running a commercial RTOS, such as VxWorks<sup>®</sup> from Wind River<sup>®</sup> Systems</li> </ul>                                                                                                    |
|                            | The generated code runs in real time. The exact nature of execution varies based on the particular behavior of the system hardware and RTOS.                                                                                                    |
|                            | Typically, a real-time simulator connects to a host computer for data logging, interactive parameter tuning, and Monte Carlo batch execution studies.                                                                                                    |
| Embedded<br>microprocessor | A computer that you eventually disconnect from a host computer and run as a standalone computer as part of an electronics-based product. Embedded microprocessors range in price and performance, from high-end digital signal processors (DSPs) to process communication signals to inexpensive 8-bit fixed-point microcontrollers in mass production (for example, electronic parts produced in the millions of units). Embedded microprocessors can:                                                                                                    |
|                            | Use a full-featured RTOS                                                                                                    |
|                            | Be driven by basic interrupts                                                                                                    |
|                            | • Use rate monotonic scheduling provided with code generation                                                                                                    |

a. UNIX is a registered trademark of The Open Group in the United States and other countries.

b. Linux is a registered trademark of Linus Torvalds.

A target environment can:

- Have single- or multiple-core CPUs
- Be a standalone computer or communicate as part of a computer network

In addition, you can deploy different parts of a Simulink model on different target environments. For example, it is common to separate the component (algorithm or controller) portion of a model from the environment (or plant). Using Simulink to model an entire system (plant and controller) is often referred to as closed-loop simulation and can provide many benefits, such as early verification of a component.

The following figure shows example target environments for code generated for a model.

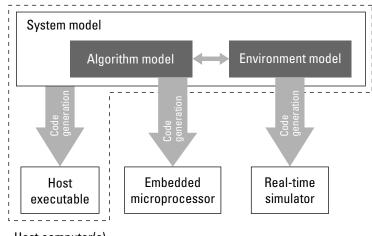

#### Host computer(s)

#### **Applications of Supported Target Environments**

The following table lists several ways that you can apply code generation technology in the context of the different target environments.

| Application   | Description |
|---------------|-------------|
| Host Computer |             |

| Application                                  | Description                                                                                                    |
|----------------------------------------------|----------------------------------------------------------------------------------------------------|
| "Acceleration" (Simulink)                    | You apply techniques to speed up the<br>execution of model simulation in the<br>context of the MATLAB and Simulink<br>environments. Accelerated simulations<br>are especially useful when run time is<br>long compared to the time associated<br>with compilation and checking whether<br>the target is up to date. |
| Rapid Simulation (Simulink Coder)            | You execute code generated for a model<br>in non-real-time on the host computer,<br>but outside the context of the MATLAB<br>and Simulink environments.                                                                                                    |
| Shared Object Libraries                      | You integrate components into a larger<br>system. You provide generated source<br>code and related dependencies for<br>building a system in another<br>environment or in a host-based shared<br>library to which other code can<br>dynamically link.                                                                |
| Model Protection (Simulink Coder)            | You generate a protected model for use<br>by a third-party vendor in another<br>Simulink simulation environment.                                                                                                    |
| Real-Time Simulator                          |                                                                                                    |
| Real-Time Rapid Prototyping (Simulink Coder) | You generate, deploy, and tune code on a<br>real-time simulator connected to the<br>system hardware (for example, physical<br>plant or vehicle) being controlled. This<br>design step is crucial for validating<br>whether a component can control the<br>physical system.                                          |
| Shared Object Libraries                      | You integrate generated source code and<br>dependencies for components into a<br>larger system that is built in another<br>environment. You can use shared library<br>files for intellectual property protection.                                                                                                   |

| Application                                            | Description                                                                                                    |
|--------------------------------------------------------|----------------------------------------------------------------------------------------------------|
| Hardware-in-the-Loop (HIL) Simulation (Simulink Coder) | You generate code for a detailed design<br>that you can run in real time on an<br>embedded microprocessor while tuning<br>parameters and monitoring real-time<br>data. This design step allows you to<br>assess, interact with, and optimize code,<br>using embedded compilers and<br>hardware.                                                                               |
| Embedded Microprocessor                                |                                                                                                    |
| "Code Generation"                                      | From a model, you generate code that is<br>optimized for speed, memory usage,<br>simplicity, and possibly, compliance with<br>industry standards and guidelines.                                                                                                    |
| "Software-in-the-Loop Simulation"                      | You execute generated code with your<br>plant model within Simulink to verify<br>conversion of the model to code. You<br>might change the code to emulate target<br>word size behavior and verify numerical<br>results expected when the code runs on<br>an embedded microprocessor. Or, you<br>might use actual target word sizes and<br>just test production code behavior. |
| "Processor-in-the-Loop Simulation"                     | You test an object code component with<br>a plant or environment model in an open-<br>or closed-loop simulation to verify model-<br>to-code conversion, cross-compilation,<br>and software integration.                                                                                                    |
| Hardware-in-the-loop (HIL) Simulation (Simulink Coder) | You verify an embedded system or<br>embedded computing unit (ECU), using<br>a real-time target environment.                                                                                                    |

# 2

# **MATLAB** Tutorials

- "Embedded Coder Capabilities for Code Generation from MATLAB Code" on page 2-2
- "Controlling C Code Style" on page 2-8
- "Include Comments in Generated C/C++ Code" on page 2-14

# Embedded Coder Capabilities for Code Generation from MATLAB Code

The Embedded Coder product extends the MATLAB Coder product with features that are important for embedded software development. Using the Embedded Coder add-on product, you can generate code that has the clarity and efficiency of professional handwritten code. For example, you can:

- Generate code that is compact and fast, which is essential for real-time simulators, ontarget rapid prototyping boards, microprocessors used in mass production, and embedded systems.
- Customize the appearance of the generated code.
- Optimize the generated code for application-specific requirements.
- Enable tracing options that help you to verify the generated code.

| The Embedded Coder product extends the MATLAB Coder product with the following |
|--------------------------------------------------------------------------------|
| options and optimizations for C/C++ code generation.                           |

| Goal                                                                                                    | Project Setting                                                            | Code Configuration<br>Object Property | More Information                                                                                                    |
|----------------------------------------------------------------------------------------------------|----------------------------------------------------------------------------|---------------------------------------|----------------------------------------------------------------------------------------------------|
| Execution Time                                                                                                   |                                                                            |                                       |                                                                                                    |
| Control generation of<br>floating-point data and<br>operations                                                   | Support only<br>purely-integer<br>numbers                                  | PurelyIntegerCode                     | N/A                                                                                                    |
| Simplify array indexing<br>in loops in the<br>generated code                                                     | Simplify array<br>indexing                                                 | EnableStrengthReduct<br>ion           | "Simplify Multiply<br>Operations for Array<br>Indexing in Loops"                                                                                  |
| Replace functions and<br>operators in the<br>generated code to meet<br>application-specific<br>code requirements | <b>Code replacement</b><br><b>library</b> on the<br><b>Custom Code</b> tab | CodeReplacement-<br>Library           | Embedded Coder<br>offers additional<br>libraries and the ability<br>to create and use<br>custom code. See<br>"Code Replacement<br>Customization". |

| Goal                                                                                                    | Project Setting                                                     | Code Configuration<br>Object Property | More Information                                              |
|----------------------------------------------------------------------------------------------------|---------------------------------------------------------------------|---------------------------------------|---------------------------------------------------------------|
| Create and register<br>application-specific<br>implementations of<br>functions and operators                                                                                       | N/A                                                                 | N/A                                   | "Code Replacement<br>Customization"                           |
| Code Appearance                                                                                                    | •                                                                   |                                       |                                                               |
| Specify use of single-<br>line or multiline<br>comments in the<br>generated code                                                                                                   | Comment Style                                                       | CommentStyle                          | "Specify Comment<br>Style for C/C++ Code"                     |
| Include MATLAB source<br>code as comments with<br>traceability tags. In the<br>code generation report,<br>the traceability tags link<br>to the corresponding<br>MATLAB source code | MATLAB source<br>code as comments                                   | MATLABSourceComments                  | "Include Comments in<br>Generated C/C++<br>Code" on page 2-14 |
| Generate MATLAB<br>function help text in the<br>function banner                                                                                                    | MATLAB function<br>help text                                        | MATLABFcnDesc                         | "Include Comments in<br>Generated C/C++<br>Code" on page 2-14 |
| Convert if-elseif-else<br>patterns to switch-case<br>statements                                                                                                    | Convert if-elseif-<br>else patterns to<br>switch-case<br>statements | ConvertIfToSwitch                     | "Controlling C Code<br>Style" on page 2-8                     |
| Specify that the extern<br>keyword is included in<br>declarations of<br>generated external<br>functions                                                                            | Preserve extern<br>keyword in function<br>declarations              | PreserveExtern-<br>InFcnDecls         | N/A                                                           |
| Specify the level of<br>parenthesization in the<br>generated code                                                                                                    | Parentheses                                                         | ParenthesesLevel                      | N/A                                                           |

| Goal                                                                                                    | Project Setting                                                                                | Code Configuration<br>Object Property | More Information                                     |
|----------------------------------------------------------------------------------------------------|------------------------------------------------------------------------------------------------|---------------------------------------|------------------------------------------------------|
| Specify whether to<br>replace multiplications<br>by powers of two with<br>signed left bitwise shifts<br>in the generated code | Use signed shift left<br>for fixed-point<br>operations and<br>multiplication by<br>powers of 2 | EnableSignedLeftShif<br>ts            | "Control Signed Left<br>Shifts in Generated<br>Code" |
| Specify whether to<br>allow signed right<br>bitwise shifts in the<br>generated code                                           | Allow right shifts on<br>signed integers                                                       | EnableSignedRightShi<br>fts           | N/A                                                  |
| Control data type casts in the generated code                                                                                 | Casting mode on the All Settings tab                                                           | CastingMode                           | "Control Data Type<br>Casts in Generated<br>Code"    |
| Specify the indent style<br>for the generated code                                                                            | Indent style on the<br>All Settings tab<br>Indent size on the<br>All Settings tab              | IndentStyle<br>IndentSize             | "Specify Indent Style<br>for C/C++ Code"             |
| Specify the maximum<br>number of columns<br>before a line break in<br>the generated code                                      | Column limit on the<br>All Settings tab                                                        | ColumnLimit                           | N/A                                                  |
| Customize generated<br>global variable<br>identifiers                                                                         | Global variables                                                                               | CustomSymbolStr-<br>GlobalVar         | "Customize Generated<br>Identifiers"                 |
| Customize generated global type identifiers                                                                                   | Global types                                                                                   | CustomSymbolStrType                   | "Customize Generated<br>Identifiers"                 |
| Customize generated<br>field names in global<br>type identifiers                                                              | Field name of<br>global types                                                                  | CustomSymbolStrField                  | "Customize Generated<br>Identifiers"                 |
| Customize generated<br>local functions<br>identifiers                                                                         | Local functions                                                                                | CustomSymbolStrFcn                    | "Customize Generated<br>Identifiers"                 |
| Customize generated<br>identifiers for local<br>temporary variables                                                           | Local temporary<br>variables                                                                   | CustomSymbolStr-<br>TmpVar            | "Customize Generated<br>Identifiers"                 |

| Goal                                                                                              | Project Setting                | Code Configuration<br>Object Property | More Information                                                                                                    |
|---------------------------------------------------------------------------------------------------|--------------------------------|---------------------------------------|----------------------------------------------------------------------------------------------------|
| Customize generated<br>identifiers for constant<br>macros                                         | Constant macros                | CustomSymbolStrMacro                  | "Customize Generated<br>Identifiers"                                                                                                    |
| Customize generated<br>identifiers for EMX<br>Array types<br>(Embeddable mxArray<br>types)        | EMX Array Types                | CustomSymbolStr-<br>EMXArray          | "Customize Generated<br>Identifiers"                                                                                                    |
| Customize generated<br>identifiers for EMX<br>Array (Embeddable<br>mxArrays) utility<br>functions | EMX Array Utility<br>Functions | CustomSymbolStrEMX-<br>ArrayFcn       | "Customize Generated<br>Identifiers"                                                                                                    |
| Customize function<br>interface in the<br>generated code                                          | Terminate function<br>required | IncludeTerminateFcn                   | N/A                                                                                                    |
| Customize file and<br>function banners                                                            | N/A                            | CodeTemplate                          | "Generate Custom<br>File and Function<br>Banners for C/C++<br>Code"                                                                       |
|                                                                                                   |                                |                                       | "Code Generation<br>Template Files for<br>MATLAB Code"                                                                                    |
| Control declarations<br>and definitions of global<br>variables in the<br>generated code           | N/A                            | N/A                                   | "Storage Classes<br>for Code<br>Generation from<br>MATLAB Code"                                                                           |
|                                                                                                   |                                |                                       | <ul> <li>"Control<br/>Declarations and<br/>Definitions of<br/>Global Variables in<br/>Code Generated<br/>from MATLAB<br/>Code"</li> </ul> |

| Goal                                                                                                    | Project Setting                         | Code Configuration<br>Object Property | More Information                                                                                                    |
|----------------------------------------------------------------------------------------------------|-----------------------------------------|---------------------------------------|----------------------------------------------------------------------------------------------------|
| Debugging                                                                                                    | 1                                       |                                       | •                                                                                                    |
| Generate a static code<br>metrics report including<br>generated file<br>information, number of<br>lines, and memory<br>usage       | Static code metrics                     | GenerateCodeMetrics-<br>Report        | "Generating a Static<br>Code Metrics Report<br>for Code Generated<br>from MATLAB Code"                                                            |
| Generate a code<br>replacement report that<br>summarizes the<br>replacements used from<br>the selected code<br>replacement library | Code replacements                       | GenerateCode-<br>ReplacementReport    | <ul> <li>"Replace Code<br/>Generated from<br/>MATLAB Code"</li> <li>"Verify Code<br/>Replacements"</li> </ul>                                     |
| Highlight single-<br>precision, double-<br>precision, and<br>expensive fixed-point<br>operations in the code<br>generation report  | Highlight potential<br>data type issues | HighlightPotential-<br>DataTypeIssues | "Highlight Potential<br>Data Type Issues in a<br>Report"                                                                                          |
| Custom Code                                                                                                    |                                         |                                       |                                                                                                    |
| Replace functions and<br>operators in the<br>generated code to meet<br>application-specific<br>code requirements                   | Code replacement<br>library             | CodeReplacement-<br>Library           | Embedded Coder<br>offers additional<br>libraries and the ability<br>to create and use<br>custom code. See<br>"Code Replacement<br>Customization". |
| Create and register<br>application-specific<br>implementations of<br>functions and operators                                       | N/A                                     | N/A                                   | "Code Replacement<br>Customization"                                                                                                    |
| Verification                                                                                                    |                                         |                                       | ·                                                                                                    |

| Goal                                                                                               | Project Setting                                                                           | Code Configuration<br>Object Property | More Information                                                                                                    |
|----------------------------------------------------------------------------------------------------|-------------------------------------------------------------------------------------------|---------------------------------------|----------------------------------------------------------------------------------------------------|
| Interactively trace<br>between MATLAB<br>source code and<br>generated C/C++ code                   | EnableTraceabilit<br>y                                                                    | Enable Code<br>Traceability           | "Interactively Trace<br>Between MATLAB<br>Code and Generated<br>C/C++ Code"                                                                                            |
| Verify generated code<br>using software-in-the-<br>loop and processor-in-<br>the-loop execution    | N/A                                                                                       | VerificationMode                      | "Code Verification<br>Through Software-in-<br>the-Loop and<br>Processor-in-the-Loop<br>Execution"                                                                      |
| Debug code during<br>software-in-the-loop<br>execution                                             | <b>Enable source-level</b><br><b>debugging for SIL</b><br>on the <b>Debugging</b><br>pane | SILDebugging                          | "Debug Generated<br>Code During SIL<br>Execution"                                                                                                    |
| Profile execution times<br>during software-in-the-<br>loop and processor-in-<br>the-loop execution | Enable entry point<br>execution profiling<br>for SIL/PIL on the<br>Debugging pane         | CodeExecution-<br>Profiling           | "Execution Time<br>Profiling for SIL and<br>PIL"                                                                                                    |
| Verify and profile ARM<br>optimized code                                                           | Hardware Board on<br>the Hardware pane                                                    | Hardware                              | <ul> <li>"PIL Execution with<br/>ARM Cortex-A at<br/>the Command Line"</li> <li>"PIL Execution with<br/>ARM Cortex-A by<br/>Using the MATLAB<br/>Coder App"</li> </ul> |
| Run Polyspace®<br>verification on<br>generated C/C++ code<br>by using the integrated<br>workflow   | N/A                                                                                       | N/A                                   | "Polyspace Verification<br>of C/C++ Code<br>Generated by MATLAB<br>Coder"                                                                                              |

# **Controlling C Code Style**

#### In this section...

"About This Tutorial" on page 2-8 "Copy File to a Local Working Folder" on page 2-9 "Open the MATLAB Coder App" on page 2-9 "Specify Source Files" on page 2-9 "Define Input Types" on page 2-10 "Check for Run-Time Issues" on page 2-10 "Configure Code Generation Parameters" on page 2-11 "Generate C Code" on page 2-11 "View the Generated Code" on page 2-11 "Finish the Workflow" on page 2-12 "Key Points to Remember" on page 2-13

### **About This Tutorial**

#### **Learning Objectives**

This tutorial shows you how to:

- Generate code for if-elseif-else decision logic as switch-case statements.
- Generate C code from your MATLAB code using the MATLAB Coder app.
- Configure code generation configuration parameters in the MATLAB Coder project.
- Generate a code generation report that you can use to trace between the original MATLAB code and the generated C code.

#### **Required Products**

This tutorial requires the following products:

- MATLAB
- MATLAB Coder
- C compiler

MATLAB Coder locates and uses a supported installed compiler. See Supported and Compatible Compilers on the MathWorks website.

You can use mex -setup to change the default compiler. See "Change Default Compiler" (MATLAB).

#### **Required Files**

| Туре          | Name | Description                              |
|---------------|------|------------------------------------------|
| Function code |      | MATLAB example that uses if-elseif-else. |

#### **Copy File to a Local Working Folder**

- 1 Create a local working folder, for example, c:\ecoder\work.
- 2 Change to the matlabroot\help\toolbox\ecoder\examples folder. At the MATLAB command prompt, enter:

cd(fullfile(docroot, 'toolbox', 'ecoder', 'examples'))

3 Copy the file test\_code\_style.m to your local working folder.

#### **Open the MATLAB Coder App**

On the MATLAB Toolstrip **Apps** tab, under **Code Generation**, click the MATLAB Coder app icon.

The app opens the **Select Source Files** page.

### **Specify Source Files**

- 1 On the **Select Source Files** page, type or select the name of the entry-point function test\_code\_style.m.
- 2 In the **Project location** field, change the project name to code\_style.prj.
- 3 Click Next to go to the Define Input Types step. The app analyzes the function for coding issues and code generation readiness. If the app identifies issues, it opens the Review Code Generation Readiness page where you can review and fix issues. In this example, because the app does not detect issues, it opens the Define Input Types page.

# **Define Input Types**

Because C uses static typing, at compile time, the code generator must determine the properties of all variables in the MATLAB files. Therefore, you must specify the properties of all function inputs. To define the properties of the input x:

- **1** Click Let me enter input or global types directly.
- 2 Click the field to the right of x.
- **3** From the list of options, select int16. Then, select scalar.
- 4 Click Next to go to the Check for Run-Time Issues step.

**Note** The Convert if-elseif-else patterns to switch-case statements optimization works only for integer and enumerated type inputs.

### **Check for Run-Time Issues**

The **Check for Run-Time Issues** step generates a MEX file from your entry-point functions, runs the MEX function, and reports issues. This step is optional. However, it is a best practice to perform this step. Using this step, you can detect and fix run-time errors that are harder to diagnose in the generated C code. By default, the MEX function includes memory integrity checks. These checks perform array bounds and dimension checking. The checks detect violations of memory integrity in code generated for MATLAB functions. For more information, see "Control Run-Time Checks" (MATLAB Coder).

- **1** To open the **Check for Run-Time Issues** dialog box, click the **Check for Issues** arrow
- 2 In the Check for Run-Time Issues dialog box, enter code that calls test\_code\_style with an example input. For this example, enter test\_code\_style(int16(4)).
- **3** Click **Check for Issues**.

The app generates a MEX function. It runs the MEX function with the example input. If the app detects issues during the MEX function generation or execution, it provides warning and error messages. Click these messages to navigate to the problematic code and fix the issue. In this example, the app does not detect issues.

4 Click **Next** to go to the **Generate Code** step.

#### **Configure Code Generation Parameters**

- <sup>1</sup> To open the **Generate** dialog box, click the **Generate** arrow
- 2 Set the **Build type** to Static Library (.lib).
- **3** Click **More settings** and set these settings:
  - On the **Code Appearance** tab, select the **Convert if-elseif-else patterns to switch-case statements** check box.
  - On the **Debugging** tab, make sure that **Always create a code generation report** is selected.
  - On the All Settings tab, make sure that Enable code traceability is selected.

#### Generate C Code

Click Generate.

When code generation is complete, the code generator produces a C static library, test\_code\_style.lib, and C code in the /codegen/lib/test\_code\_style subfolder. The code generator provides a link to the report.

### View the Generated Code

1 To open the code generation report, click the **View Report** link.

The test\_code\_style function is displayed in the code pane.

- 2 To view the MATLAB code and the C code next to each other, click **Trace Code**.
- 3 In the MATLAB code, place your cursor over the statement if (x == 1).

The report traces if (x == 1) to a switch statement.

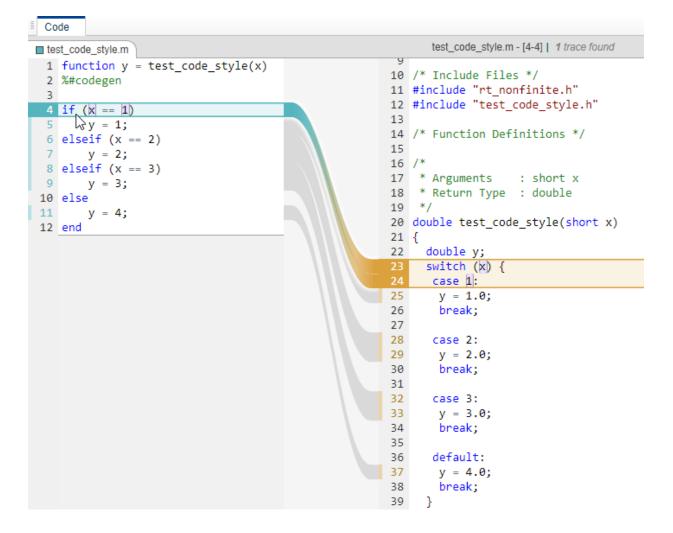

#### **Finish the Workflow**

Click Next to open the Finish Workflow page.

The **Finish Workflow** page indicates that code generation succeeded. It provides a project summary and links to the generated output.

### Key Points to Remember

- To check for run-time issues before code generation, perform the **Check for Run-Time Issues** step.
- To access build configuration settings, on the **Generate Code** page, open the **Generate** dialog box, and then click **More Settings**.

# See Also

### **More About**

- "C Code Generation Using the MATLAB Coder App" (MATLAB Coder)
- "C Code Generation at the Command Line" (MATLAB Coder)
- "Interactively Trace Between MATLAB Code and Generated C/C++ Code"

# Include Comments in Generated C/C++ Code

#### In this section...

"About This Tutorial" on page 2-14 "Creating the MATLAB Source File" on page 2-14 "Configuring Build Parameters" on page 2-15 "Generating the C Code" on page 2-15 "Viewing the Generated C Code" on page 2-16 "Tracing the Generated Code to the MATLAB Code" on page 2-16

## **About This Tutorial**

#### **Learning Objectives**

This tutorial shows you how to generate code that includes:

- The function signature and function help text in the function banner.
- MATLAB source code as comments with traceability tags. In the code generation report, the traceability tags link to the corresponding MATLAB source code.

#### Prerequisites

To complete this tutorial, you must have these products:

- MATLAB
- MATLAB Coder
- Embedded Coder
- C compiler

For a list of supported compilers, see https://www.mathworks.com/support/ compilers/current\_release/.

# **Creating the MATLAB Source File**

In a writable folder, create a copy of the tutorial file.

copyfile(fullfile(docroot, 'toolbox', 'ecoder', 'examples', 'polar2cartesian.m'))

#### polar2cartesian

```
function [x y] = polar2cartesian(r,theta)
%#codegen
% Convert polar to Cartesian
x = r * cos(theta);
y = r * sin(theta);
```

### **Configuring Build Parameters**

Create a coder.EmbeddedCodeConfig code generation configuration object and set these properties to true:

- GenerateComments to allow comments in the generated code.
- MATLABSourceComments to generate MATLAB source code as comments with traceability tags. In the code generation report, the tags link to the corresponding MATLAB code. When this property is true, the code generator also produces the function signature in the function banner.
- MATLABFcnDesc to generate the function help text in the function banner.

```
cfg = coder.config('lib', 'ecoder', true);
cfg.GenerateComments = true;
cfg.MATLABSourceComments = true;
cfg.MATLABFcnDesc = true;
```

#### Generating the C Code

To generate C code, call the **codegen** function. Use these options:

- - config to pass in the code generation configuration object cfg.
- - report to create a code generation report.
- -args to specify the class, size, and complexity of the input parameters.

```
codegen -config cfg -report polar2cartesian -args {0, 0}
```

codegen generates a C static library, polar2cartesian.lib, and C code in the /
codegen/lib/polar2cartesian subfolder. Because you selected report generation,
codegen provides a link to the report.

#### Viewing the Generated C Code

View the generated code in the code generation report.

- **1** To open the code generation report, click View report.
- 2 In the **Generated Code** pane, click polar2cartesion.c.

The generated code includes:

- The function signature and function help text in the function banner.
- Comments containing the MATLAB source code that corresponds to the generated C/C++ code. The comment includes a traceability tag that links to the original MATLAB code.

```
/*
 * function [x y] = polar2cartesian(r,theta)
 * Convert polar to Cartesian
 * Arguments : double r
 * double theta
 * double *x
 * double *y
 * Return Type : void
 */
void polar2cartesian(double r, double theta, double *x, double *y)
{
    /* 'polar2cartesian:4' x = r * cos(theta); */
 *x = r * cos(theta);
    /* 'polar2cartesian:5' y = r * sin(theta); */
 *y = r * sin(theta);
}
```

The generated function banner also depends on the code generation template (CGT) file. With the default CGT, the code generator places information about the arguments in the function banner. You can customize the function banner by modifying the CGT. See "Generate Custom File and Function Banners for C/C++ Code".

#### Tracing the Generated Code to the MATLAB Code

Traceability tags provide information and links that help you to trace the generated code back to the original MATLAB code. For example, click the traceability tag that precedes the code x = r \* cos(theta);.

```
/* 'polar2cartesian:4' x = r * cos(theta); */
```

The report opens polar2cartesian.m and highlights line 4.

```
polar2cartesian.m
1 function [x y] = polar2cartesian(r,theta)
2 %#codegen
3 % Convert polar to Cartesian
4 x = r * cos(theta);
5 y = r * sin(theta);
6
```

To view the MATLAB source code and generated C/C++ code next to each other and to interactively trace between them, in the report, click **Trace Code**. See "Interactively Trace Between MATLAB Code and Generated C/C++ Code".

# See Also

### **More About**

- "Specify Comment Style for C/C++ Code"
- "Tracing Generated C/C++ Code to MATLAB Source Code" (MATLAB Coder)
- "Interactively Trace Between MATLAB Code and Generated C/C++ Code"
- "Code Generation Template Files for MATLAB Code"
- "Generate Custom File and Function Banners for C/C++ Code"

# Simulink Code Generation Tutorials

- "Generate C Code from Simulink Models" on page 3-2
- "Generate Code by Using Embedded Coder Quick Start" on page 3-6
- "Configure Data Interface" on page 3-11
- "Configure a Model Parameter as a Global Variable for Tuning During Run Time" on page 3-18
- "Compare Model Simulation and Generated Code Results" on page 3-21
- "Deploy the Generated Code" on page 3-26

# **Generate C Code from Simulink Models**

#### In this section...

"Prerequisites" on page 3-2

"Example Models" on page 3-2

Use the Embedded Coder product to generate C or C++ code that is optimized for deployment on rapid-prototyping boards, embedded processors, or microprocessors. If you are new to Embedded Coder or your application code customization requirements are minimal, you can use graphical tools and default code configuration settings to quickly generate production-quality code. If you need to produce customized code for integration with existing external code or you want to meet code guidelines and standards, tooling is available to configure the code generator to meet requirements for interfacing, code appearance, packaging, and optimizations.

Generating and reviewing code for deployment to an embedded system can be as simple as preparing the model for code generation with the Quick Start tool. Then, with code tools accessible from the Simulink Editor, you can configure code interfaces, initiate code generation, and review the generated code.

#### **Prerequisites**

To complete this tutorial, you must have:

- MATLAB
- MATLAB Coder
- Simulink
- Simulink Coder
- Embedded Coder

### **Example Models**

The tutorial uses example models rtwdemo\_roll and rtwdemo\_roll\_harness. The models have been verified for simulation.

Open model rtwdemo\_roll.

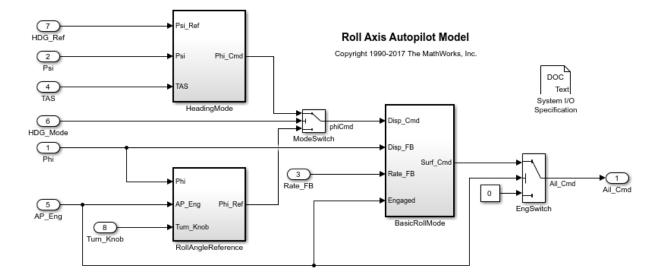

This model implements a basic roll axis autopilot algorithm, which controls the aileron position of an aircraft.

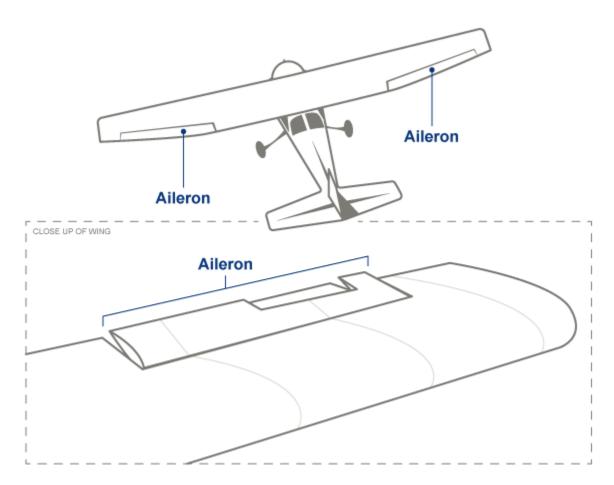

The model represents one component in the greater control system of an aircraft. Through the HDG\_Mode signal, the control system places the model in one of two operating modes: roll attitude hold or heading hold. The RollAngleReference and HeadingMode subsystems calculate a roll attitude setpoint that supports one of the operating modes. Then, the BasicRollMode subsystem, a PID controller, calculates an aileron position command based on the appropriate setpoint and on feedback that indicates the measured roll attitude and rate of change. The model is designed to operate at 40 Hz.

The tutorial uses model rtwdemo\_roll\_harness to test rtwdemo\_roll.

You will learn how to:

- **1** Generate code by using the Embedded Coder Quick Start.
- **2** Configure the data interface.
- **3** Configure a model parameter as a global variable for tuning during run time.
- 4 Compare model simulation and generated code results for numeric equivalency.
- **5** Deploy the generated code.

To start the tutorial, see "Generate Code by Using Embedded Coder Quick Start" on page 3-6.

# Generate Code by Using Embedded Coder Quick Start

Model rtwdemo\_roll described in "Generate C Code from Simulink Models" on page 3-2, represents an autopilot control system for an aircraft. You prepare rtwdemo\_roll for embedded code generation by using Embedded Coder Quick Start, which chooses fundamental code generation settings based on your goals and application.

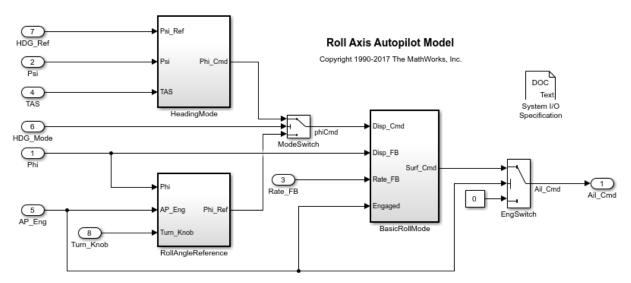

**1** Open model rtwdemo roll.

- 2 Save a copy of the model to a writable location on the search MATLAB path.
- 3 Open the Quick Start tool. In the Simulink Editor, select Code > C/C++ Code > Embedded Coder Quick Start.
- **4** Advance through the steps of the Quick Start tool. Each step asks questions about the code that you want to generate. For this tutorial, use the defaults that are already selected. The tool validates your selections against the model and presents the parameter changes required to generate code.

| – o x                                                                                                    |
|----------------------------------------------------------------------------------------------------|
| > Optimization > Generate Code                                                                                                    |
| What to consider                                                                                                    |
| Embedded Coder supports code generation for a mode<br>a subsystem within a model. When your model contains<br>other subsystems that are not intended for code<br>generation, choose a subsystem build.<br>Embedded Coder supports subsystem code generat<br>however, limitations can apply. Before using this Quick<br>Start tool, consider converting the subsystem to a mode<br>reference for more advanced features. For more<br>information, see "Subsystem to Model Reference<br>Conversion". |
| About the selected option                                                                                                    |
| Generates code for the model.                                                                                                    |
|                                                                                                    |
|                                                                                                    |

- 5 In the **Generate Code** step, apply the proposed changes and generate code from rtwdemo\_roll by clicking **Next**.
- 6 Close the tool by clicking **Finish**.

The tool places the model in the Simulink Editor code perspective. In this perspective, you can configure code generation customizations, and then check that the results are correct in the code view alongside the model.

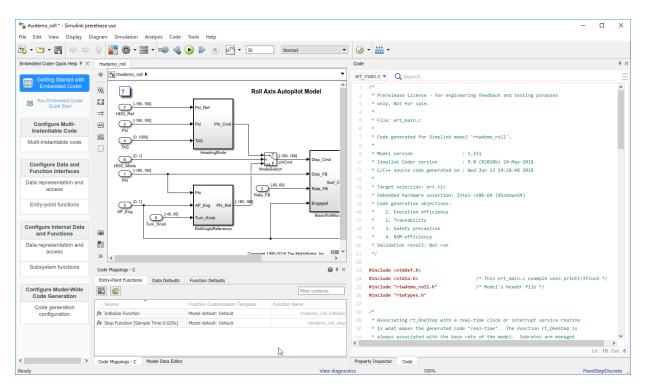

In the Code Mapping Editor, on the **Entry-Point Functions** tab, you can see the individual entry-point functions that the code generator produces. You call these generated functions from external code or from a version of a generated main function that you modify. If required, you can change the name of a function. For the base-rate step function of a rate-based model and for step functions for export function models, you can customize the function name and arguments.

The generated code appears in two primary files: rtwdemo\_roll.c and rtwdemo\_roll.h. In your MATLAB current folder, the rtwdemo\_roll\_ert\_rtw folder contains these primary files.

In your current folder, the code generator creates the slprj folder. This folder contains the rtwtypes.h file, which defines standard data types that the generated code uses by default. In general, this sibling folder contains generated files that can or must be shared between multiple models.

The code that you generate from a model includes entry-point functions, which you call from your application code. For a rate-based model, these functions include an initialization function, an execution function, and, optionally, terminate and reset functions. The functions exchange data with your application code through a data interface that you control.

In the Code Mapping Editor, on the **Entry-Point Functions** tab, review the list of entrypoint functions that the code generator produces for the model. Use this view to selectively specify for each function a function customization template (code definition) and name. For this tutorial, the code generator uses default (shipped) settings for the customization template and entry-point function names. The code generator names the initialize function rtwdemo\_roll\_initialize and the execution (step) function rtwdemo\_roll\_step. Both entry-point functions have a void-void interface (they pass no arguments). The functions gain access to data through shared data structures. Examples of such data include system-level input and output that the functions exchange with application code.

| Co | de Mappings - C                    |                                 | @ # ×                   |  |  |
|----|------------------------------------|---------------------------------|-------------------------|--|--|
| Er | ntry-Point Functions Data Defaults | Function Defaults               |                         |  |  |
| >  |                                    |                                 | Filter contents         |  |  |
|    | Source                             | Function Customization Template | Function Name           |  |  |
| fx | Initialize Function                | Model default: Default          | rtwdemo_roll_initialize |  |  |
| fx | Step Function [Sample Time:0.025s] | Model default: Default          | rtwdemo_roll_step       |  |  |

To see these entry-point functions in the generated code:

- **1** On the right side of the Simulink Editor code perspective, in the code view pane, locate the search bar.
- 2 In the search bar, type rtwdemo\_roll\_step. To find each instance of the step function name across the generated code files, click the search suggestion.

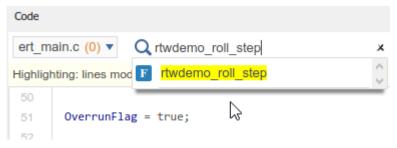

3 Use the arrows on the right to step through each instance, including the step function definition in rtwdemo\_roll.c and the declaration in rtwdemo\_roll.h. The step function has a void-void interface that does not pass arguments. You can also see the number of search hits in each file from the file menu in the upper left corner.

| Code              |     |                                                             |       |        |   | 7 | × |
|-------------------|-----|-------------------------------------------------------------|-------|--------|---|---|---|
| rtwdemo_roll.h (1 | ) 🔻 | Q rtwdemo_roll_step                                         |       |        | × | = | _ |
| Main file         |     | rtwdemo_roll_step                                           | 3/3 🔇 | $\sim$ | > | X | 2 |
| ert_main.c        | (1) |                                                             |       | • •    |   | ~ |   |
| Model files       |     |                                                             |       |        |   |   |   |
| rtwdemo_roll.c    | (1) | puts (root outports fed by signals with default storage) */ |       |        |   |   |   |
| rtwdemo_roll.h    | (1) |                                                             |       |        |   |   |   |
| Shared files      |     | md; /* ' <root>/Ail Cmd' */</root>                          |       |        |   |   |   |
| rtwtypes.h        | (0) | , /· (NOC//AII_Cild //                                      |       |        |   |   |   |

4 Repeat these search steps to locate the initialize function, rtwdemo\_roll\_initialize in the generated code.

Next, configure the data interface for code generation and review the generated code.

## **Configure Data Interface**

Embedded Coder reduces the effort for configuring data and function interfaces by providing a way to specify default configurations for categories of data elements and functions across a model. Applying default configurations can save time and reduce the risk of introducing errors in code, especially for larger models and models from which you generate multi-instance code. After applying default configurations, you can selectively override the default settings for individual data elements and functions.

Customize the data interface of model rtwdemo\_roll by configuring function roll\_control\_step to:

- Read input data from global variables that are declared and defined in external files roll\_input\_data.h and roll\_input\_data.c.
- Write output data to global variables that the code generator declares in output\_data.h and defines in output\_data.c.

To make these changes, in the MATLAB Command Window, copy these external code files to your current MATLAB working folder.

copyfile(fullfile(matlabroot,'toolbox','rtw','rtwdemos','roll\_input\_data.c')); copyfile(fullfile(matlabroot,'toolbox','rtw','rtwdemos','roll\_input\_data.h')); copyfile(fullfile(matlabroot,'toolbox','rtw','rtwdemos','roll\_heading\_mode.c')); copyfile(fullfile(matlabroot,'toolbox','rtw','rtwdemos','roll\_heading\_mode.h'));

The data interface configuration changes that you make depend on these files being accessible for code generation and the build process. The build process compiles the generated code with the code that is in these files.

### **Configure Default Code Generation for Data**

Configure default code generation configurations for model inports and outports.

Configure Inport blocks at the root level of the model to appear in the generated code as separate global variables defined by external code. In the Code Mapping Editor, on the **Data Defaults** tab, for category **Inports**, set **Storage Class** to ImportFromFile.

| Co            | de Mappings - C          |               |                   | 0               | ₹× |
|---------------|--------------------------|---------------|-------------------|-----------------|----|
| En            | ntry-Point Functions     | Data Defaults | Function Defaults |                 |    |
| 2             | C                        |               |                   | Filter contents |    |
|               | Model Element Category   |               |                   | Storage Class   | ^  |
| Ô             | ⇒ Inports                |               |                   | ImportFromFile  |    |
| ò             | O Outports               |               |                   | Default         |    |
| [10]<br>[010] | Global parameters        |               |                   | Default         |    |
|               | Local parameters         |               |                   | Default         |    |
|               | Shared local data stores |               |                   | Default         | ¥  |

With this setting, the generated code does not define global variables that represent the inport data. Instead, a **#include** statement includes a header file that declares the input variables. You specify the name of the header file with the Property Inspector.

- **2** Open the Property Inspector. In the lower right corner of the Simulink Editor window, click the **Property Inspector** tab.
- 3 In the Property Inspector, set property HeaderFile to roll\_input\_data.h.

| Property Inspector     |                   |  |  |  |  |  |
|------------------------|-------------------|--|--|--|--|--|
| Data Defaults: Inports |                   |  |  |  |  |  |
| NAME                   | VALUE             |  |  |  |  |  |
| Model Element Category | Inports           |  |  |  |  |  |
| ✓ Code                 |                   |  |  |  |  |  |
| Storage Class          | ImportFromFile    |  |  |  |  |  |
| HeaderFile             | roll_input_data.h |  |  |  |  |  |

4 To see how the extern declarations in external header file roll\_input\_data.h name the input variables, from the MATLAB Command Window, open roll\_input\_data.h.

extern boolean\_T AP\_Eng; extern real32\_T HDG\_Ref; extern real32\_T Rate\_FB; extern real32\_T Phi; extern real32\_T Psi; extern real32\_T TAS; extern real32\_T Turn\_Knob;

- 5 Configure the code generation naming rule for global variables. By default, the code generator names global variables with the prefix rt. For the code generator to produce code that matches the external variable declarations in roll\_input\_data.h, configure the code generation naming rule for global variables accordingly.
  - a Open the Model Configuration Parameters dialog box.
  - **b** Navigate to the **Code Generation** > **Symbols** pane.
  - Set parameter Global variables to the naming rule \$N\$M (remove the rt prefix). Token \$N represents the name of a data element in the model, for example, the name of an Inport or Outport block. Token \$M represents name-mangling text that the code generator inserts, if necessary, to avoid name collisions with other global variables in the code.
  - **d** Apply the change.
- 6 Configure Outport blocks at the root level of the model to appear in the generated code as separate global variables. In the Simulink Editor window, in the Code Mapping Editor, on the Data Defaults tab, for category Outports, set Storage Class to ExportToFile.

The generated code declares and defines the output variables in header and definition files that you specify with the Property Inspector.

- 7 In the Property Inspector, set property **HeaderFile** to roll\_output\_data.h and property **DefinitionFile** to roll\_output\_data.c.
- 8 Configure code generation for the model to include the external source files roll\_input\_data.c and roll\_heading\_mode.c. In the Configuration Parameters dialog box, set Code Generation > Custom Code > Additional build information > Source files to roll\_input\_data.c roll\_heading\_mode.c. Then, click Apply and OK.

9

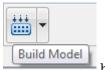

Save the model. Regenerate the code by clicking the

button.

A compiler error indicates that variable HDG\_Mode is not declared. That variable is not declared in header file roll\_output\_data.h, which you declared as the default header file for inports. You fix this error in the next section of this tutorial.

The model is configured to open the code generation report after code generation is complete. Minimize this report window for exploration later in this tutorial.

- 10 You configured Inport blocks to use an external header file to declare and define input variables. In the code view, confirm that the generated code includes this external header file by searching for roll\_input\_data.h.
- 11 Search for the root level Inport block name, HDG\_Ref. As you type, choose the search suggestion with the green V icon. This search suggestion finds instances of HDG\_Ref used as a variable in the generated code. Confirm that HDG\_Ref is defined as a separate global variable.

| Code                                       |                         |            |   |
|--------------------------------------------|-------------------------|------------|---|
| rtwdemo_roll.h (1) ▼                       | Q HDG_Ref               |            | x |
| Highlighting:                              | V HDG_Ref               | _Ռո        | ^ |
| 40 ⊡ typedef struct {<br>41 real32_T FixPt | M <root>/HDG_Ref</root> | $\bigcirc$ | ~ |

12 In the model, rtwdemo\_roll, click the Outport block Ail\_Cmd. The code view highlights code in rtwdemo\_roll.c that corresponds to the block. In the code, place your cursor over the ellipsis menu above the output variable Ail\_Cmd. The traceability dialog box can show you variable definitions and model elements that correspond to the code. The dialog box confirms that Ail\_Cmd is defined as a separate global variable. Click the definition code to see the definition in output\_data.c.

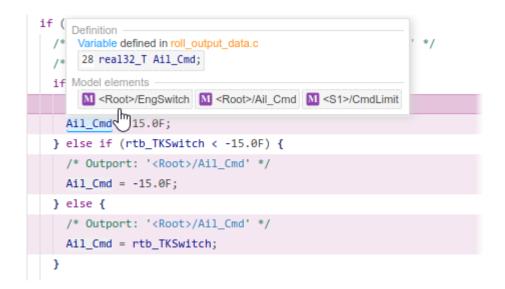

## **Override Default Settings for Individual Data Elements**

The settings that you choose for a category under **Data Defaults** apply to elements in that category across a model. To override the default settings for an individual data element, use the Model Data Editor.

When you generated code after configuring default settings for inports and outports, a compiler error indicated that variable HDG\_Mode is not declared. You can fix that error by overriding the default configuration for Inport block HDG\_Mode.

**1** Open the Model Data Editor. In the code perspective, under the Code Mapping Editor, click the **Model Data Editor** tab.

| Co                | de Mappings - C       |                   |                   | Ø               | ŧ× |
|-------------------|-----------------------|-------------------|-------------------|-----------------|----|
| Er                | ntry-Point Functions  | Data Defaults     | Function Defaults |                 |    |
|                   | C                     |                   |                   | Filter contents |    |
|                   | Model Element Categ   | jory              |                   | Storage Class   | ^  |
| 🖙 Inports         |                       |                   |                   | ImportFromFile  |    |
| Outports          |                       |                   |                   | ExportToFile    |    |
| Global parameters |                       |                   |                   | Default         |    |
|                   | Local parameters      |                   |                   | Default         |    |
|                   | Shared local data sto | res               |                   | Default         | ~  |
| Co                | ode Mappings - C      | Model Data Editor |                   | 100%            |    |

#### 2 In the Model Data Editor, on the **Inports/Outports** tab, select source HDG\_Mode.

| Мо | del Data Editor                     |           |             |         |               |             | 0               | # × |
|----|-------------------------------------|-----------|-------------|---------|---------------|-------------|-----------------|-----|
| In | ports/Outports                      | Signals D | ata Stores  | States  | Parameters    |             |                 |     |
| Co | de 🔻                                | R         |             |         |               | Filt        | er contents     |     |
| ^  | Source                              | #         | Signal Name | Resolve | Storage Class | Header File | Definition File | ( ^ |
| o  | TAS                                 | 4         |             |         | Auto          | —           | _               | -   |
| o  | AP_Eng                              | 5         | AP_Eng      |         | Auto          | -           | _               | -   |
| 0  | HDG_Mode                            | 6         | HDG_Mode    |         | Auto          | —           | —               | -   |
| 0  | HDG_Ref                             | 7         |             |         | Auto          | _           | —               |     |
| <  |                                     | 1         |             |         |               |             |                 | > ` |
| Co | Code Mappings - C Model Data Editor |           |             |         |               |             |                 |     |

**3** Set **Storage Class** to ImportFromFile and **Header File** to roll\_heading\_mode.h.

| Мо | del Data Editor                     |           |             |         |                         |                     | Ø †             | × |
|----|-------------------------------------|-----------|-------------|---------|-------------------------|---------------------|-----------------|---|
| In | ports/Outports                      | Signals D | ata Stores  | States  | Parameters              |                     |                 |   |
| Co | Code                                |           |             |         |                         |                     |                 |   |
| ^  | Source                              | #         | Signal Name | Resolve | Storage Class           | Header File         | Definition File | ^ |
| o  | TAS                                 | 4         |             |         | Auto                    |                     | _               |   |
| ⊘  | AP_Eng                              | 5         | AP_Eng      |         | Auto                    | _                   | _               |   |
| ⊘  | HDG_Mode                            | 6         | HDG_Mode    |         | ImportFromFile (Custom) | roll_heading_mode.h | —               |   |
| o  | HDG_Ref                             | 7         |             |         | Auto                    | —                   | —               | U |
| <  |                                     | i         |             | 1       |                         |                     | >               |   |
| Co | Code Mappings - C Model Data Editor |           |             |         |                         |                     |                 |   |

Based on these settings, the code generator imports the declaration for external variable HDG\_Mode from header file roll\_heading\_mode.h.

extern boolean\_T HDG\_Mode;

4 Save the model and regenerate the code.

Minimize the code generation report window for exploration later in this tutorial.

- 5 In the code view, search for roll\_heading\_mode.h and confirm that it is included in the generated code with the default configuration file roll\_input\_data.h.
- 6 Search for HDG\_Mode and confirm that it is defined as a separate global variable.

Next, configure a model parameter to be a global variable in the generated code. As a global variable, you can tune the parameter value at run time.

## **Configure a Model Parameter as a Global Variable for Tuning During Run Time**

By default, code generation optimizations eliminate storage for model parameters and most signals that do not participate in the entry-point function interface. To make parameters tunable and related signals accessible, identify them by configuring them explicitly.

In the **BasicRollMode** subsystem of model rtwdemo\_roll, configure a PID control parameter to appear in the code as a global variable whose value you can tune.

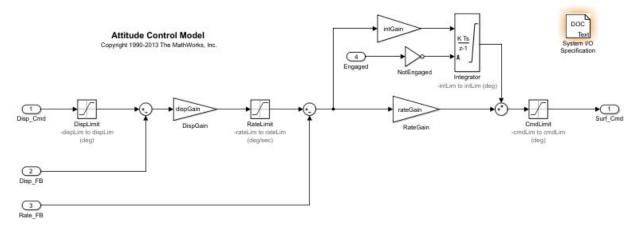

**1** Open the BasicRollMode subsystem.

- 2 In the Model Data Editor, select the **Parameters** tab.
- **3** In the filter field, type IntGain. The Model Data Editor shows a row that corresponds to the **Gain** parameter and a row that corresponds to a workspace variable.

| Mo | del Data Editor |         |             |               |             |                 |              |              | <b>Ø</b> ‡ × |
|----|-----------------|---------|-------------|---------------|-------------|-----------------|--------------|--------------|--------------|
| Ir | ports/Outports  | Signals | Data Stores | States Pa     | rameters    |                 |              |              |              |
| Co | de 🔻 🚍          | C       |             |               |             |                 |              | E IntGain    | ×            |
|    | Source          | Name    | Argument    | Storage Class | Header File | Definition File | Get Function | Set Function | Struct Name  |
|    | IntGain         | Gain    | -           | _             | _           | _               | _            | _            | _            |
|    | Model Work      | intGain |             | Auto          | _           | _               | _            | -            | _            |

- 4 In the **Source** column, click IntGain. That Gain block appears highlighted in the model diagram.
- 5 In the Name column, click the model workspace variable intGain.
- 6 Convert the model workspace variable to a parameter object. In the **Storage Class** column, select Convert to parameter object. The **Storage Class** setting changes to Model default, which indicates that the parameter object prevents code generation optimizations from eliminating storage for the variable. With this setting, the object uses the storage class specified in the Code Mapping Editor as the data default for category **Local parameters**.
- 7 Save the model and regenerate the code.

Minimize the code generation report window for exploration later in this tutorial.

- 8 In the code view:
  - Search for intGain.
  - In rtwdemo\_roll.c, place your cursor over the ellipsis menu over the P in the highlighted code P.intGain. In the model editor, notice that the Code view highlights the block corresponding to the generated code.

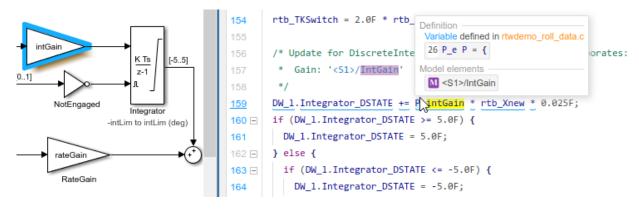

• To see the parameter object definition for intGain in rtwdemo\_roll\_data.c, click the definition code in the dialog box.

The code that you generate from the model stores the parameter object in memory. Because you left the default storage class settings in the Code Mapping Editor for category **Local parameters** set to **Default**, the code generator determines the storage format, for example, as fields of structures.

Next, use a test harness model and software-in-the-loop (SIL) simulation to compare results of model simulation and generated code.

## **Compare Model Simulation and Generated Code Results**

#### In this section...

"Inspect and Configure Test Harness Model" on page 3-21

"Simulate the Model in Normal Mode" on page 3-22

"Simulate the Model in SIL Mode" on page 3-24

"Compare Simulation Results" on page 3-24

In this step of the tutorial, you verify that when executed, the code is numerically equivalent to the algorithm modeled in Simulink. You use a test harness model to simulate rtwdemo\_roll in normal mode and in SIL mode, then compare the simulations by using the Simulation Data Inspector.

To test generated code, you can run software-in-the-loop (SIL) and processor-in-the-loop (PIL) simulations. A SIL simulation compiles and runs the generated code on your development computer. A PIL simulation cross-compiles source code on your development computer. The PIL simulation then downloads and runs the object code on a target processor or an equivalent instruction set simulator. You can use SIL and PIL simulations to:

- Verify the numeric behavior of your code.
- Collect code coverage and execution-time metrics.
- Optimize your code.
- Progress toward achieving IEC 61508, IEC 62304, ISO 26262, EN 50128, or DO-178 certification.

#### **Inspect and Configure Test Harness Model**

Model rtwdemo\_roll\_harness references the model-under-test, rtwdemo\_roll, through a Model block. The harness model generates test inputs for the referenced model. You can easily switch the Model block between the normal, SIL, or PIL simulation modes.

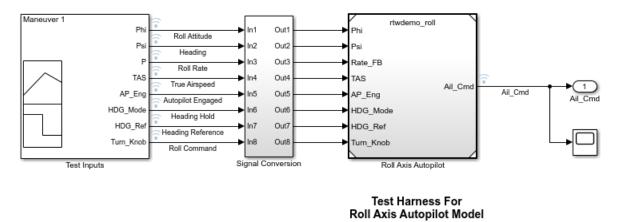

Copyright 1990-2017 The MathWorks, Inc.

- 1 Open model rtwdemo\_roll\_harness. If you closed your copy of model rtwdemo\_roll, reopen it.
- 2 In the rtwdemo\_roll\_harness model, right-click the Model block and select Subsystem & Model Reference > Refresh Selected Model Block.
- 3 Save a copy of rtwdemo\_roll\_harness in the current working folder.
- 4 Open the Configuration Parameters dialog boxes for rtwdemo\_roll\_harness and rtwdemo\_roll.
- **5** For both models, on the **Code Generation** pane, verify that parameter **Generate code only** is cleared to run SIL and PIL simulations.
- 6 For both models, on the **Hardware Implementation** pane, expand **Device details**. Verify that **Support long long** is selected.
- 7 Click **OK**. Then, save the models.

#### Simulate the Model in Normal Mode

Run the harness model in normal mode and capture the results in the Simulation Data Inspector.

- 1 In the rtwdemo\_roll\_harness model, select View > Model Data Editor.
- 2 In the Model Data Editor, select the **Signals** tab.

- 3 Set the Change view list to Instrumentation.
- 4 In the data table, select all rows.
- **5** To configure signals to log simulation data to the Simulation Data Inspector, select a cleared check box in the **Log Data** column. When you are finished, make sure that all of the check boxes in the column are selected.
- 6 Right-click the Model block, Roll Axis Autopilot. From the context menu, select **Block Parameters**.
- 7 In the Block Parameters dialog box, for **Simulation mode**, verify that the Normal option is selected. Click **OK**.
- 8 Simulate rtwdemo\_roll\_harness.
- **9** When the simulation is done, view the simulation results in the Simulation Data Inspector. If the Simulation Data Inspector is not already open, in the Simulink Editor,

click the Simulation Data Inspector button

- **10** For the most recent (current) run, double-click the run name field and rename the run: roll\_harness: Normal mode.
- **11** Select Ail\_Cmd to plot the signal.

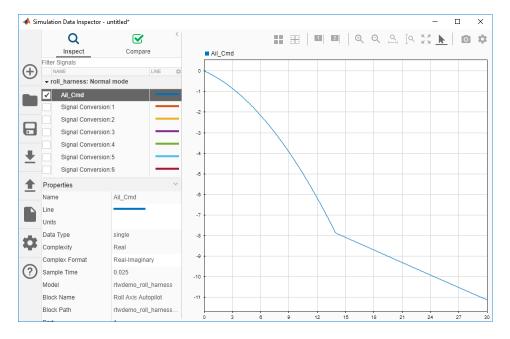

## Simulate the Model in SIL Mode

The SIL simulation generates, compiles, and executes code on your development computer. The Simulation Data Inspector logs results.

- 1 In the rtwdemo\_roll\_harness model window, right-click the Roll Axis Autopilot model block and select **Block Parameters**.
- 2 In the Block Parameters dialog box, set **Simulation mode** to Software-in-theloop (SIL) and **Code Interface** to Top model. Click **OK**.
- 3 Exclude external code files from the build process. In the Configuration Parameters dialog box for model rtwdemo\_roll, set Code Generation > Custom Code > Additional build information > Source files to the default value, which is empty. Save the model.
- 4 Simulate the rtwdemo\_roll\_harness model.

Minimize the code generation report window for exploration later in this tutorial.

- 5 In the Simulation Data Inspector, double-click the run name field and rename the new run as roll\_harness: SIL mode.
- 6 Select Ail\_Cmd to plot the signal.
- 7 Reconfigure the build process for model rtwdemo\_roll to include the external source files roll\_input\_data.c and roll\_heading\_mode.c. In the Model Configuration Parameters dialog box, set Code Generation > Custom Code > Additional build information > Source files to roll\_input\_data.c roll\_heading\_mode.c. Click Apply, close the dialog box, and save the model.

### **Compare Simulation Results**

In the Simulation Data Inspector:

- **1** Click the **Compare** tab.
- 2 In the **Baseline** field, select roll\_harness: Normal mode.
- 3 In the **Compare To** field, select roll\_harness: SIL mode.
- 4 Click Compare.

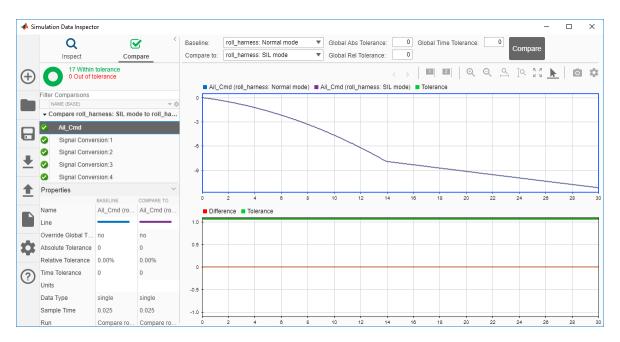

The Simulation Data Inspector shows that the normal mode and SIL mode results match. Comparing the results of normal mode simulation with SIL and PIL simulations can help you verify that the generated application performs as expected.

Next, explore ways that you can deploy generated code.

# **Deploy the Generated Code**

In this step of the tutorial, you explore mechanisms for deploying the generated code.

## **Example Main Program**

To facilitate deployment of the generated code, the code generator produces an example main program that you can use to get started. The example main program is in the file ert\_main.c. To use the algorithmic code (the model entry-point functions) generated for your application, you can copy the incomplete functions defined in ert\_main.c, and then complete the functions by inserting your custom scheduling code.

Explore the example main program generated for model rtwdemo\_roll.

- I If not already open, open your copy of the model rtwdemo\_roll and enable the Simulink Editor code perspective. In the Simulink Editor, select Code > C/C++ Code > Configure Model in Code Perspective.
- **2** Regenerate the code.
- 3 In the code perspective code view, select file ert\_main.c.
- 4 Click in the **Search** field and select function rt **OneStep**.
- 5 Explore the incomplete wrapper function rt\_OneStep. This function calls the model execution entry-point function, rtwdemo\_roll\_step. Your application code can call rt\_OneStep to run the model algorithm during each execution cycle.
- 6 Click in the **Search** field and select function main.
- 7 Explore the incomplete example main function. This function outlines the order and context in which your application code can call rt\_OneStep and other model entry-point functions.

For more information, see "Deploy Generated Standalone Executable Programs To Target Hardware".

### **Relocate Generated Code Files**

Embedded Coder provides a pack-n-go utility for relocating static and generated code files for a model to another development environment. File relocation is necessary when your system or integrated development environment (IDE) does not include MATLAB and Simulink products. The utility packages the files in a compressed file that you can relocate and unpack by using a standard zip utility. You can apply the pack-n-go utility from graphical and programming interfaces. For more information, see "Relocate Code to Another Development Environment".

### Share and Archive Code Generation Report

The Quick Start tool configures a model to produce an HTML code generation report. In addition to a summary of model and code information, the report includes:

- A subsystem report
- Generated code files
- A code interface report
- A traceability report
- A static code metrics report
- A code replacements report
- Optionally, a model web view

You can use this report outside of the Simulink environment, so it is suitable for sharing or for archival purposes. You can open the report from the tool or, later, select Code > C/C++ Code > Code Generation Report > Open Model Report.

The default location for the code generation report files is in the html subfolder of the build folder, *model\_target\_*rtw/html/. *target* is the name of the **System target file** specified on the **Code Generation** pane. The default name for the top-level HTML report file is *model\_*codegen\_rpt.html or *subsystem\_*codegen\_rpt.html.

| 🗦 🔷 🎯 Find:                | 삼 🦞 Match Case    |                             |  |        |  |  |
|----------------------------|-------------------|-----------------------------|--|--------|--|--|
| Contents                   | Code Generation   | n Report for 'rtwdemo_roll' |  | ,<br>I |  |  |
| <u>Summary</u>             |                   |                             |  |        |  |  |
| Subsystem Report           | Model Information |                             |  |        |  |  |
| Code Interface Report      | Author            | The MathWorks, Inc.         |  |        |  |  |
| Traceability Report        | Last Modified By  | The MathWorks, Inc.         |  | 1      |  |  |
| Static Code Metrics Report | Model Version     | 1.148                       |  |        |  |  |
|                            | Tasking Mode      | SingleTasking               |  |        |  |  |

## **Explore Other Options**

Use these links to explore more ways to customize, verify, and deploy generated production code.  $% \left( \mathcal{A}_{n}^{\prime}\right) =\left( \mathcal{A}_{n}^{\prime}\right) \left( \mathcal{A}_{n}^{\prime}\right) \left( \mathcal{A}_{n}^{\prime}\right)$ 

| Task                                                                                              | Reference                                                                                                    |
|---------------------------------------------------------------------------------------------------|----------------------------------------------------------------------------------------------------|
| Quickly generate readable, efficient code from your model                                         | "Generate Code by Using the Quick Start<br>Tool"                                                                        |
| Consider model design and configuration for code generation                                       | "Design Models for Generated Embedded<br>Code Deployment"                                                               |
| Learn about generated entry-point functions                                                       | "Configure Code Generation for Model<br>Entry-Point Functions"                                                          |
| Achieve code reuse                                                                                | "Choose a Componentization Technique for<br>Code Reuse"                                                                 |
| Specify default configurations for<br>categories of data elements and functions<br>across a model | "Configure Default C Code Generation for<br>Categories of Model Data and Functions"                                     |
| Override default configurations for individual entry-point functions                              | "Override Default Naming for Individual C<br>Entry-Point Functions" and "Override<br>Default C Step Function Interface" |

| Task                                                                                                    | Reference                                                                                                    |
|----------------------------------------------------------------------------------------------------|----------------------------------------------------------------------------------------------------|
| Override default configurations for individual data elements                                                                                                   | "Apply Storage Classes to Individual Signal,<br>State, and Parameter Data Elements" and<br>"Apply Custom Storage Classes to<br>Individual Signal, State, and Parameter<br>Data Elements" |
| Compare normal mode simulation results<br>against software-in-the-loop (SIL) or<br>processor-in-the-loop (PIL) simulation<br>results for numerical equivalency | "SIL and PIL Simulations" and "Choose a<br>SIL or PIL Approach"                                                                                                    |
| Collect code coverage metrics for<br>generated code during SIL or PIL<br>simulation                                                                            | "Code Coverage"                                                                                                    |
| Use generated example main code as a starting point to deploy generated executable programs                                                                    | "Deploy Generated Standalone Executable<br>Programs To Target Hardware"                                                                                                    |